# New Project. Main Settings

If no project is currently open: Create New Project on the Welcome screen Otherwise: File | New Project

Specify what you are going to use your project for by selecting the necessary option in the selector pane (in the left-hand part of the page). Specify the associated settings in the righthand part of the page (the project name, location, etc.).

The available options, roughly, correspond to module types. (In almost all of the cases, IntelliJ IDEA will create a project that contains a module.) Different module types represent different platforms or runtimes that your development is going to target (Java, Android, Flash, etc.).

You shouldn't worry about selecting a "wrong" option at the moment. Just select the one that you think suits you best. If necessary, you will be able to make the necessary changes to your project at a later time.

Note that the set of options you can select from depends on which plugins are currently enabled in IntelliJ IDEA.

- Selector pane
- Java: Java Module
- Java: IntelliJ Platform Plugin  $\mathbb{R}^n$
- Java: J2ME Module m.
- Java: Maven Module
- Java: Gradle m.
- Java: Command Line App m.
- Java: JavaFX Application
- Static Web: Web Module  $\blacksquare$
- Static Web: HTML5 Boilerplate  $\blacksquare$
- Static Web: Foundation
- Static Web: Twitter Bootstrap  $\blacksquare$
- Groovy: Groovy Module  $\blacksquare$
- Groovy: Grails Module
- Groovy: Griffon Module
- Java Enterprise: JavaEE Web Module  $\blacksquare$
- Gradle: Android Application
- Gradle: Android Library  $\blacksquare$
- Android: Application Module **In**
- Android: Empty Module
- Android: Library Module  $\blacksquare$
- Other: Flash Module m.
- Other: Empty Project  $\blacksquare$
- User-defined: <template\_name>  $\mathbb{R}^n$
- Samples Gallery: Java Hello World m.

Selector pane

Use the selector pane (located in the left-hand part of the page) to select the necessary option (e.g. the module type to be created).

To check if the selected option is the one you want, read its description (shown in the righthand part of the page under Description).

#### Java: Java Module

Select this option if you are going to develop a  $Java_0$  application.

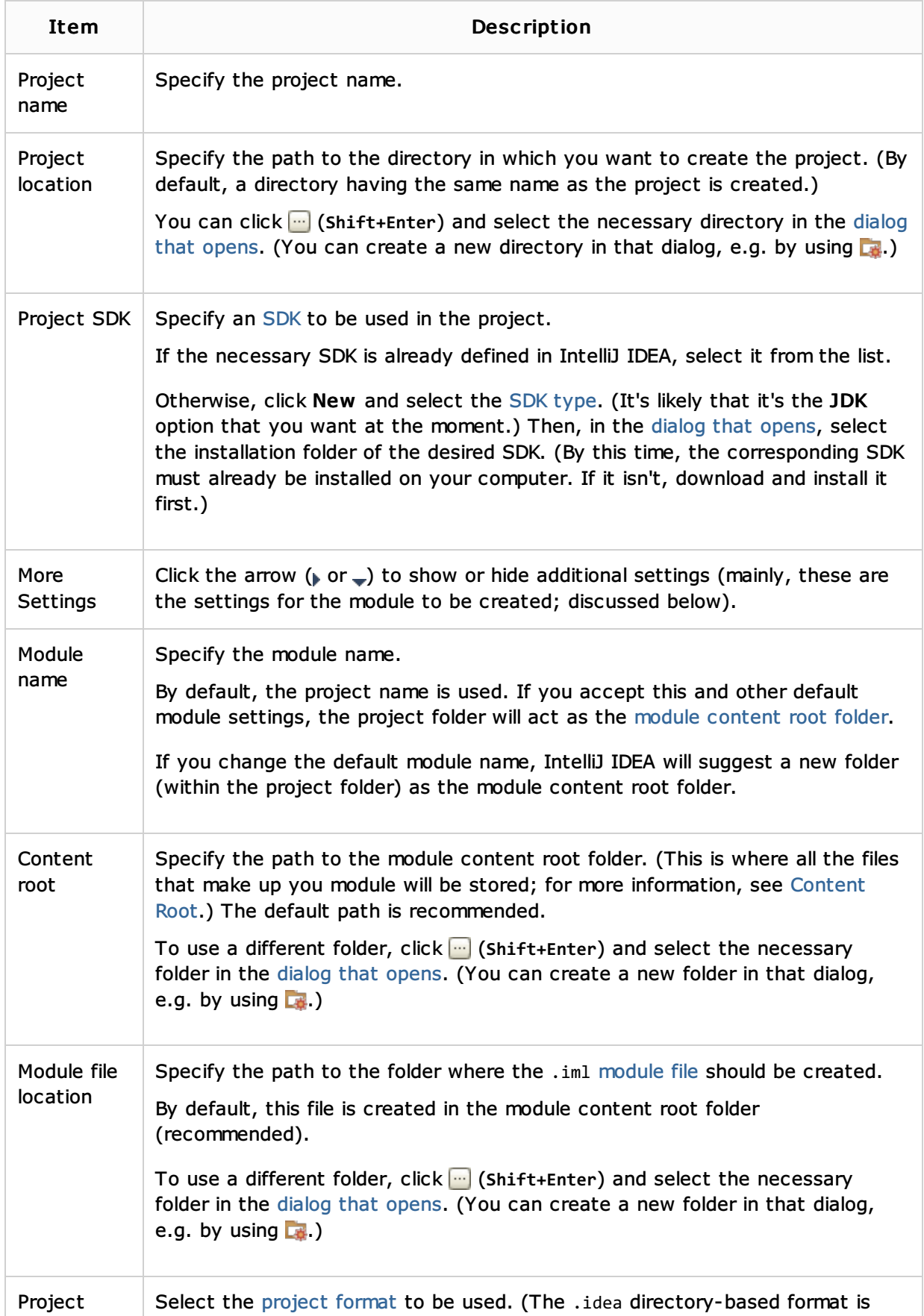

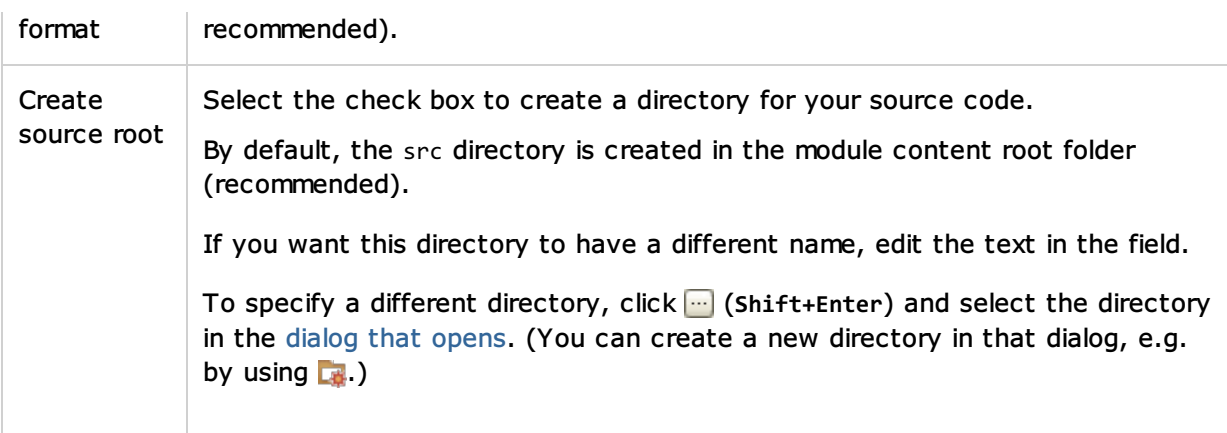

# Java: IntelliJ Platform Plugin

Select this option if you are going to develop a plugin for IntelliJ IDEA or other IntelliJ Platformbased IDE.

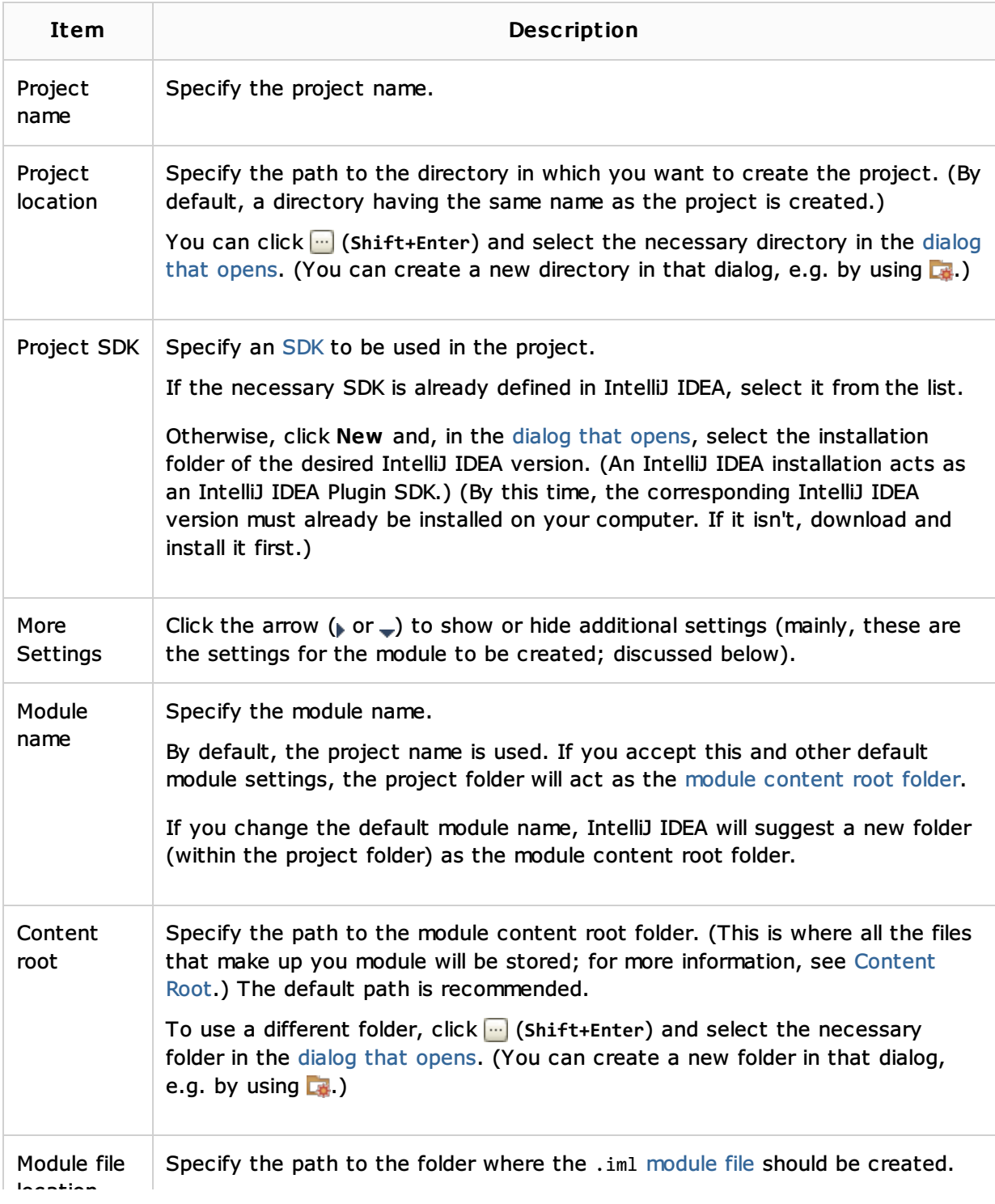

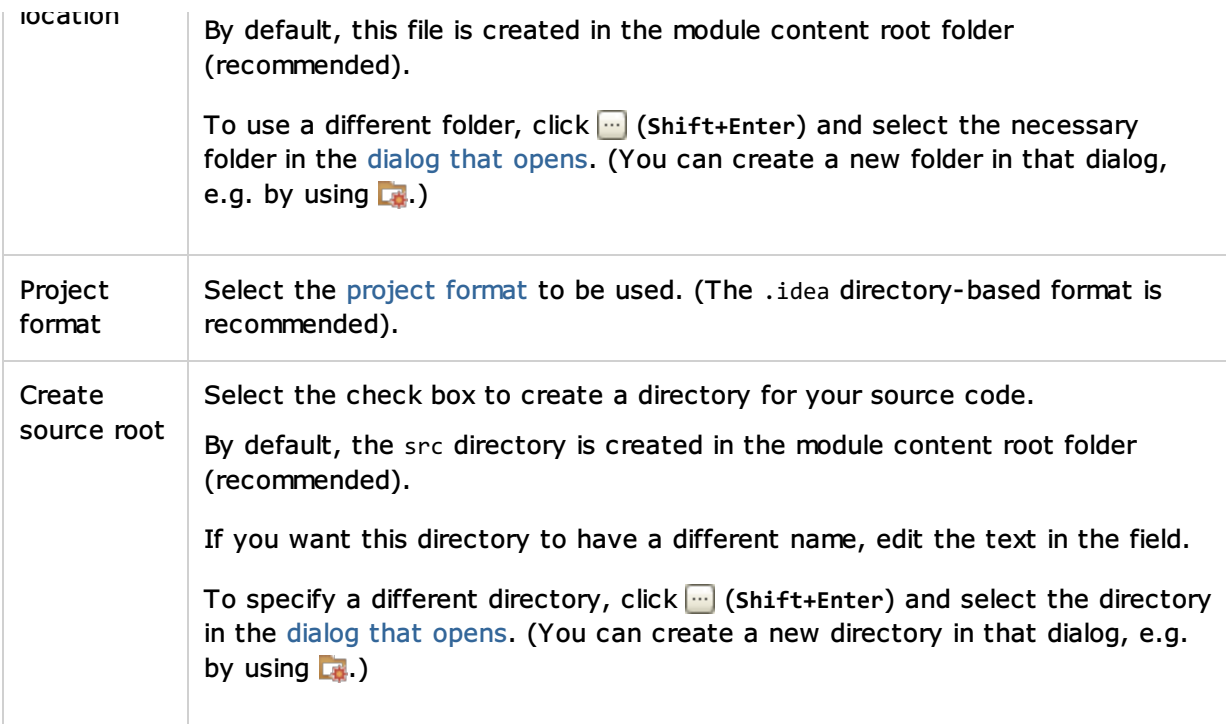

### Java: J2ME Module

Select this option if you are going to develop for Java  $ME_{\circ}$ .

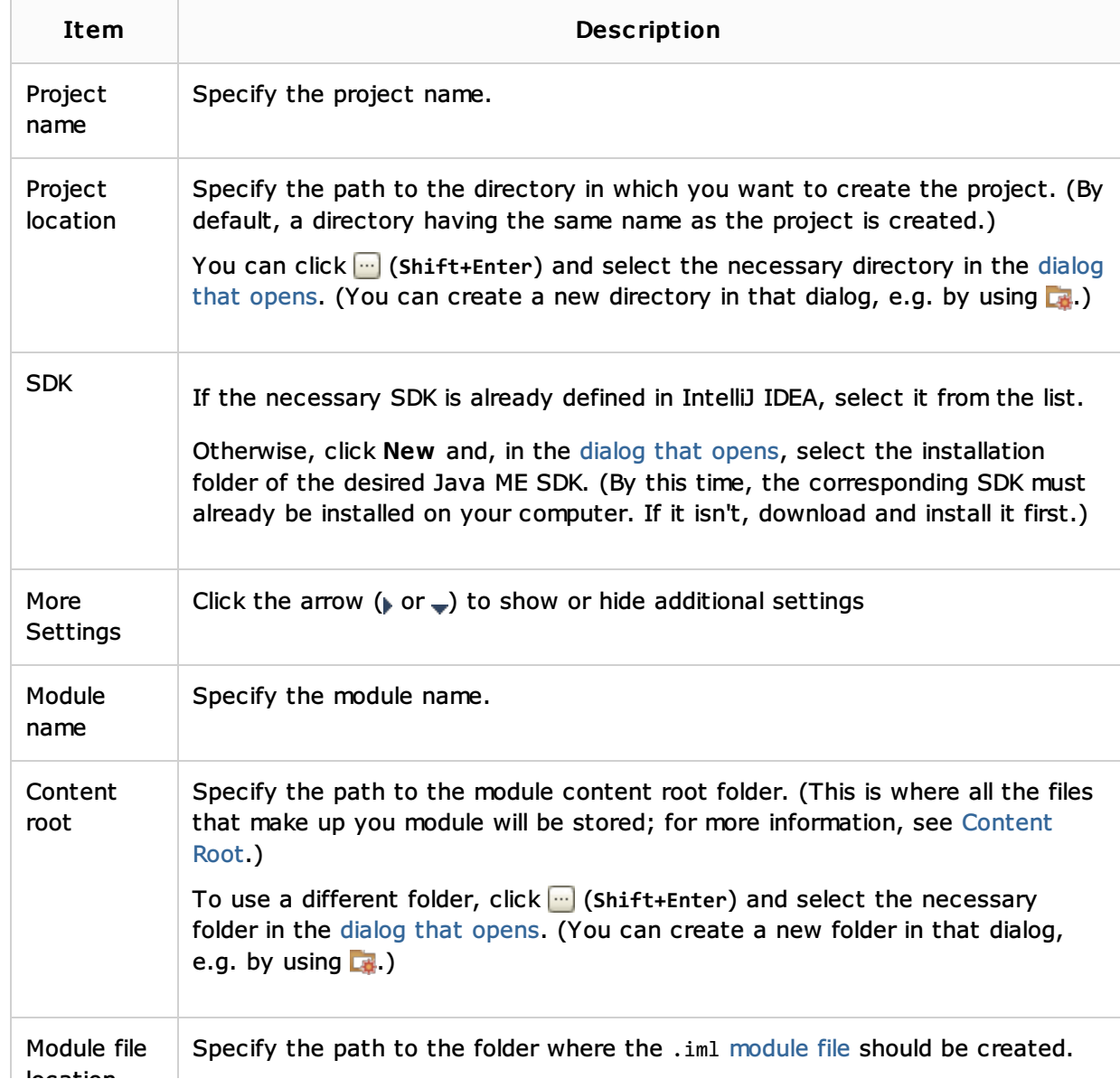

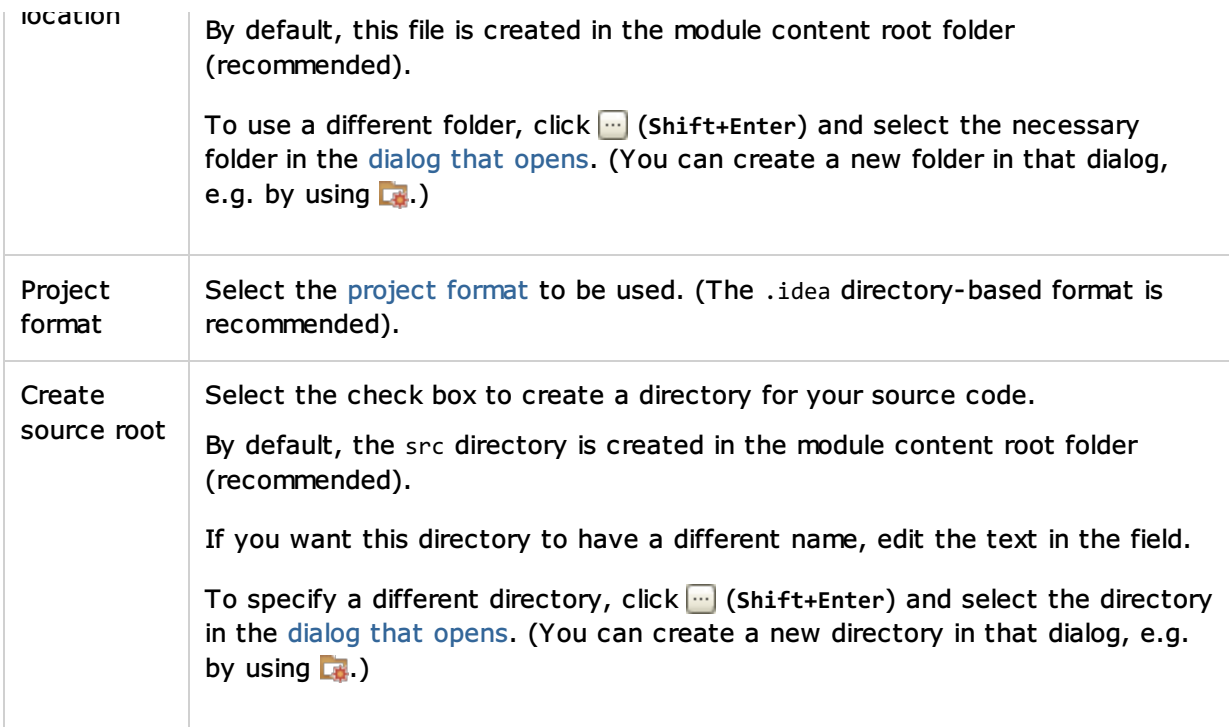

### Java: Maven Module

Select this option if you are going to develop a  $Java_0$  application with dependencies managed by  $Maven_{\Box}$ 

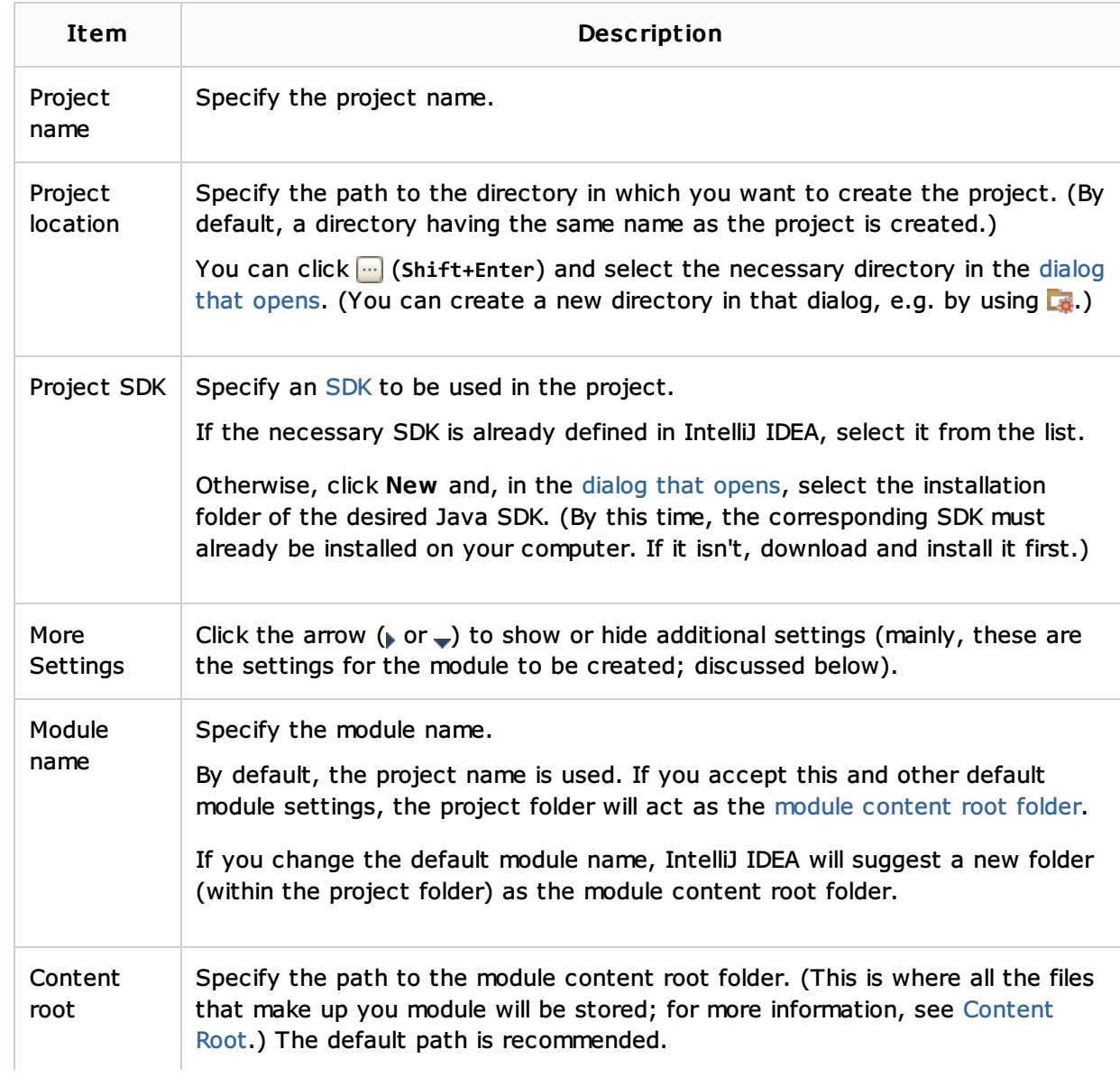

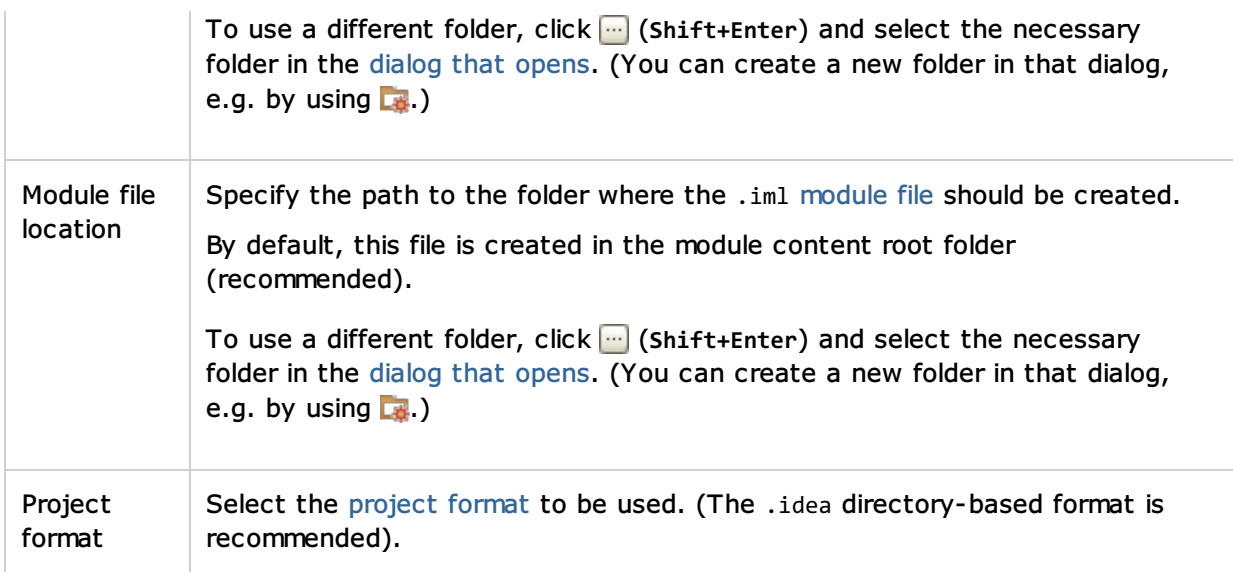

## Java: Gradle

Select this option if you are going to develop a  $Java_0$  application with dependencies managed by Gradle<sub>.</sub>

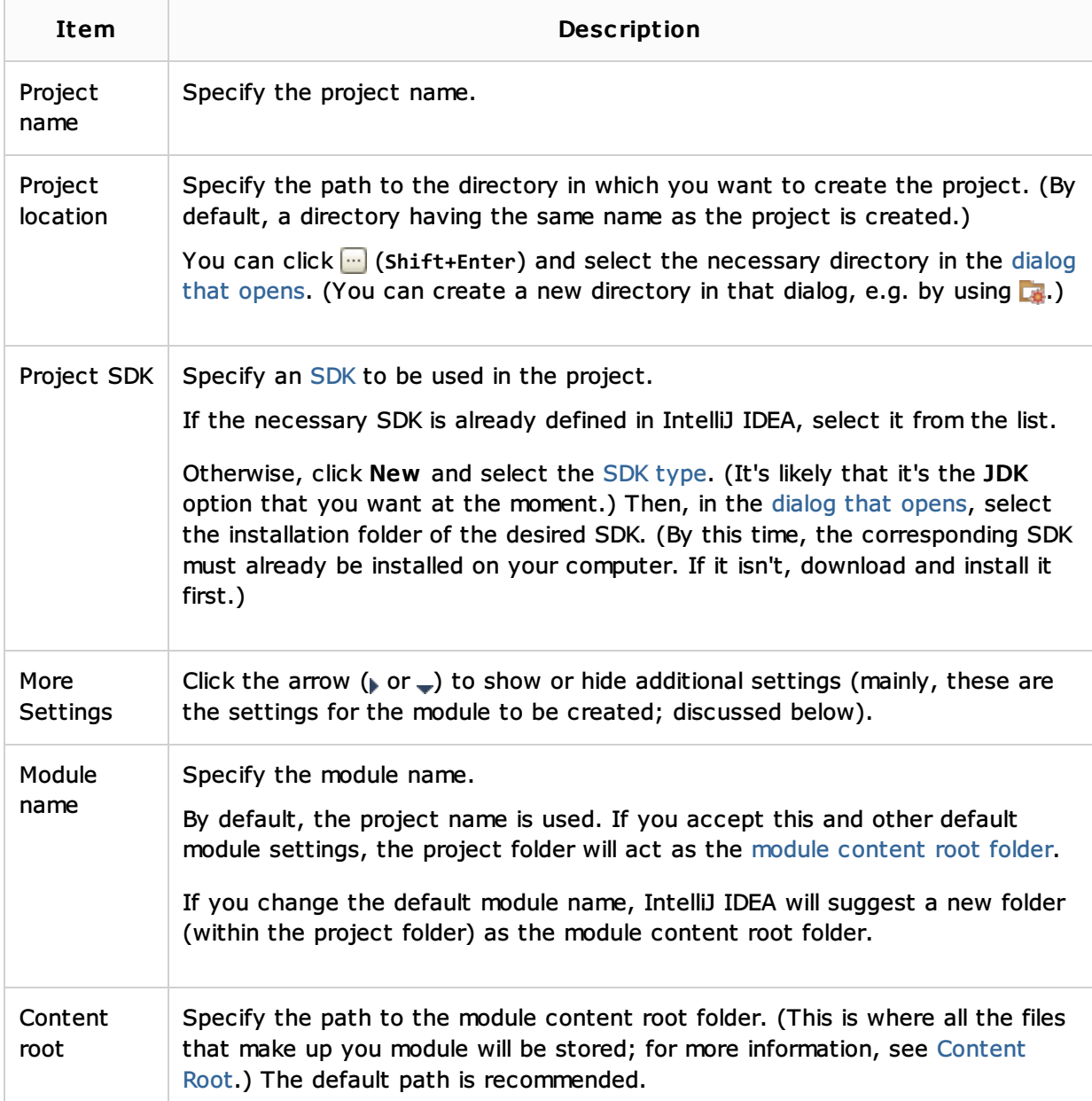

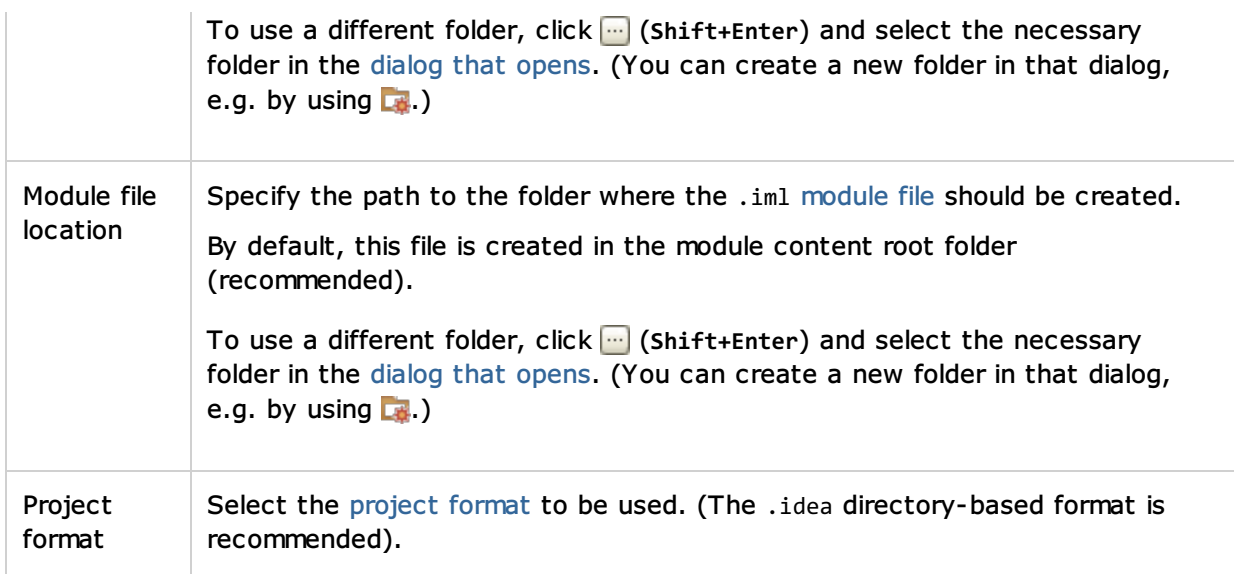

#### Java: Command Line App

Select this option if you are going to develop a  $Java_0$  application.

IntelliJ IDEA will create a project with a Java module. The module will contain a class, with a main() method. You'll be able to run this class right away by using a run/debug configuration which IntelliJ IDEA will also create.

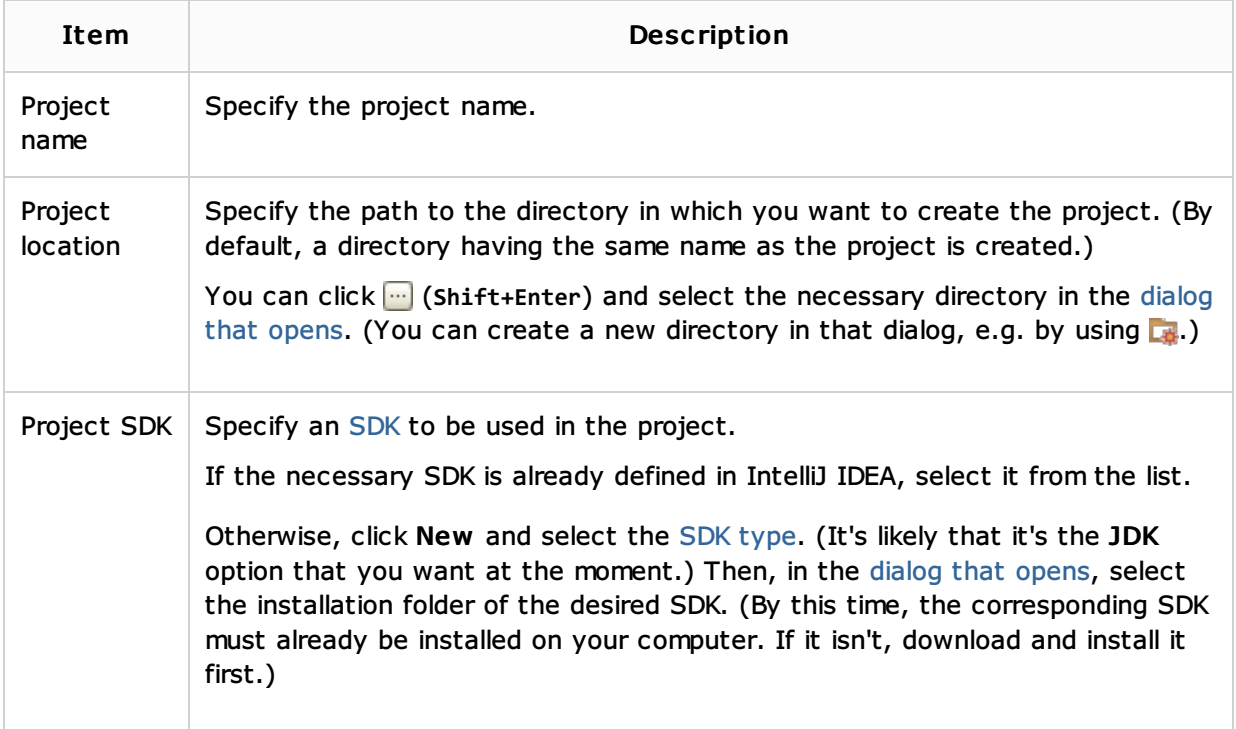

## Java: JavaFX Application

Select this option if you are going to develop a  $\texttt{JavaFX}_\textsc{a}$  application.

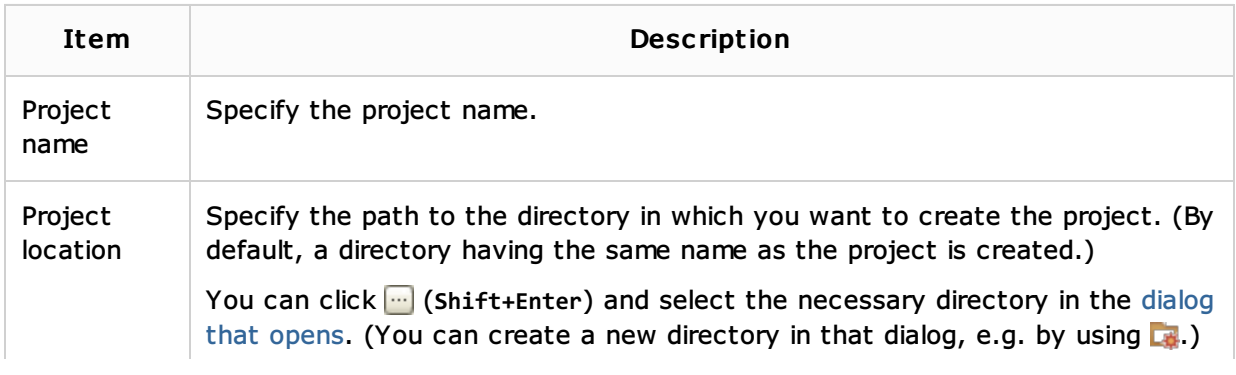

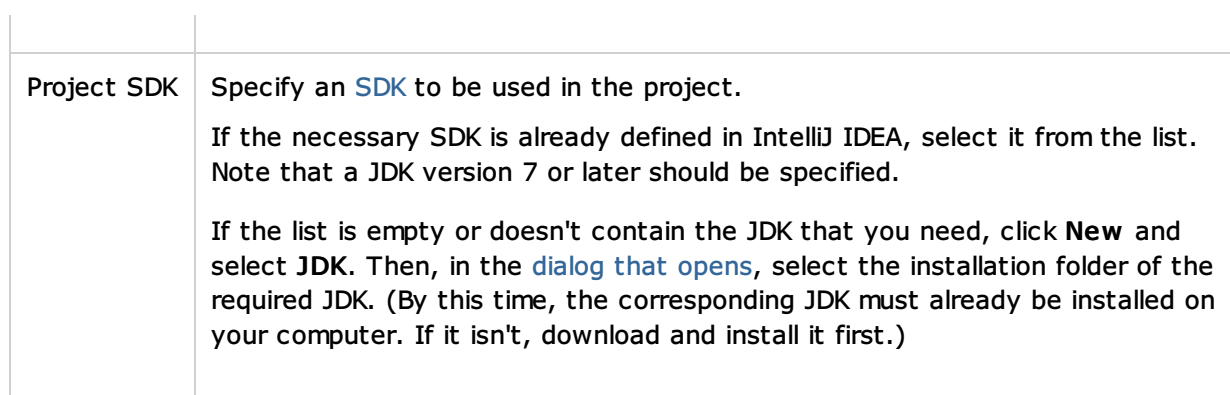

## Static Web: Web Module

Select this option if you are going to develop a Web application using  $HTML_fCSS_{\text{c}}$ , JavaScript<sub>r</sub>,  $PHP_{\Box}$  and related frameworks.

Note that a Web module cannot be used for developing in Java.

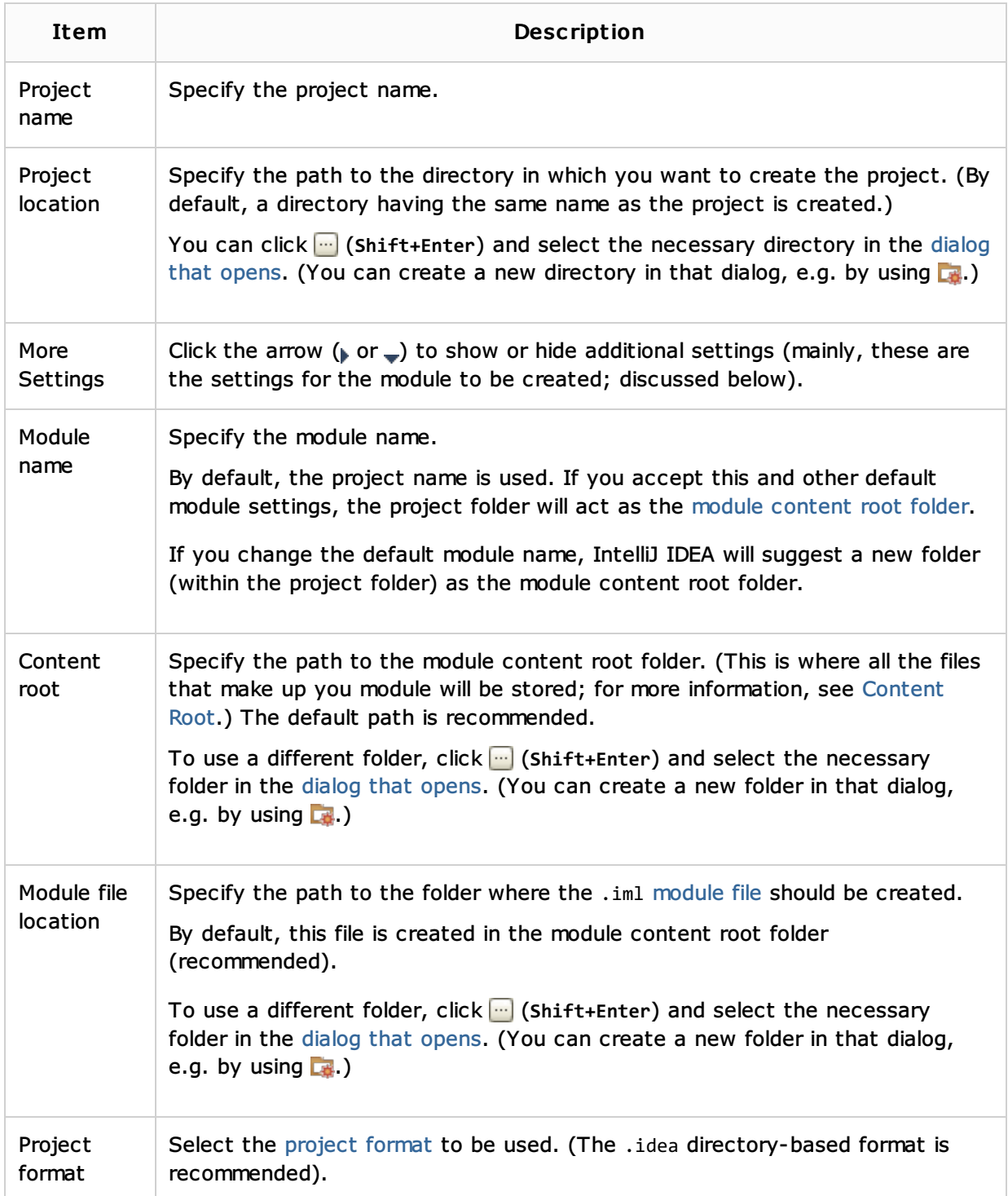

## Static Web: HTML5 Boilerplate

Select this option if you are going to develop a Web site or a Web front end for your application using an HTML5 Boilerplate, template.

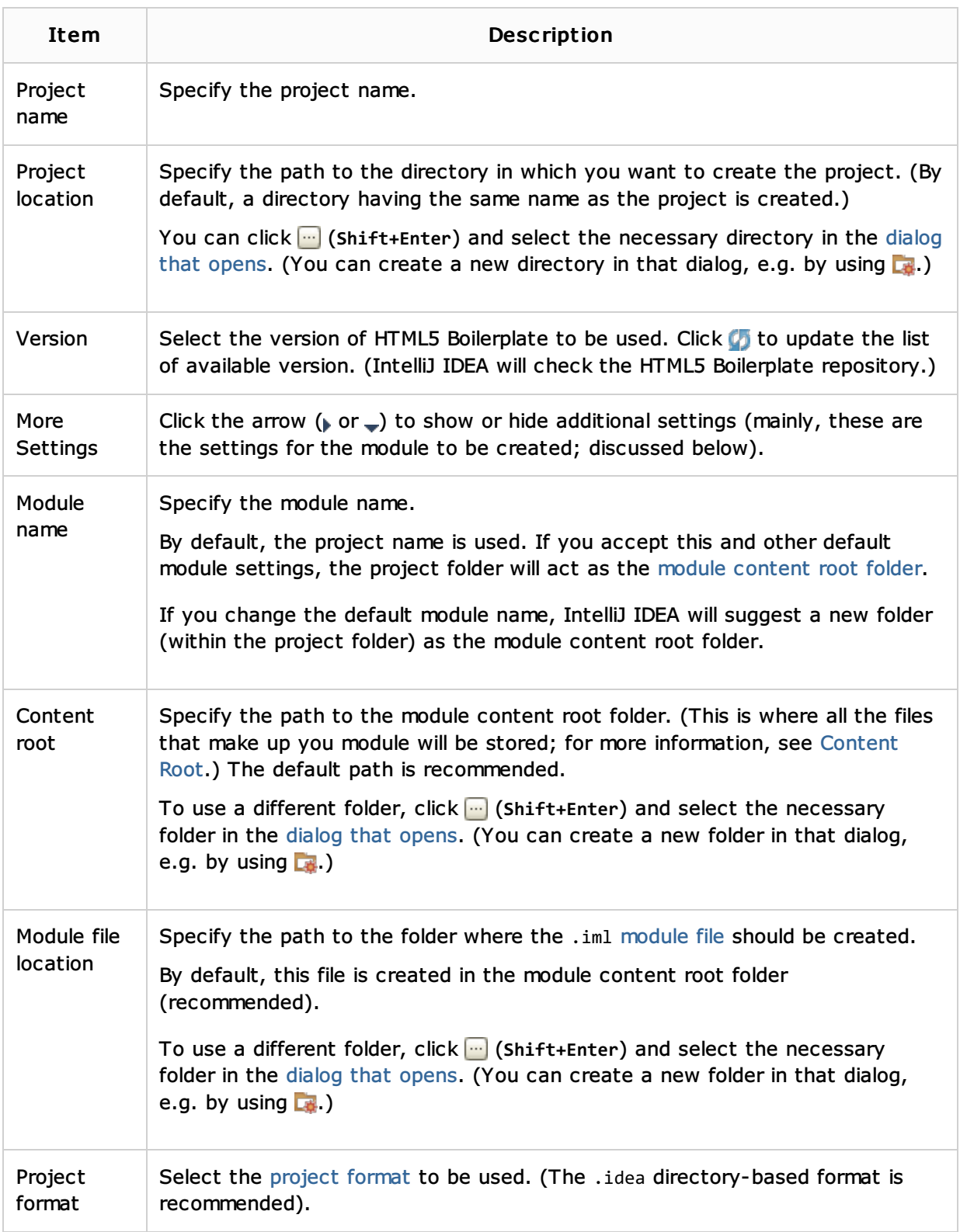

## Static Web: Foundation

Select this option if you are going to develop a Web site or a Web front end for your application using the Foundation framework.

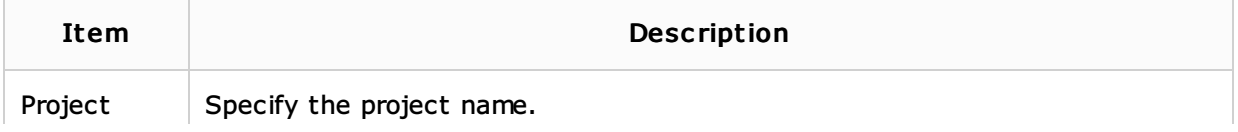

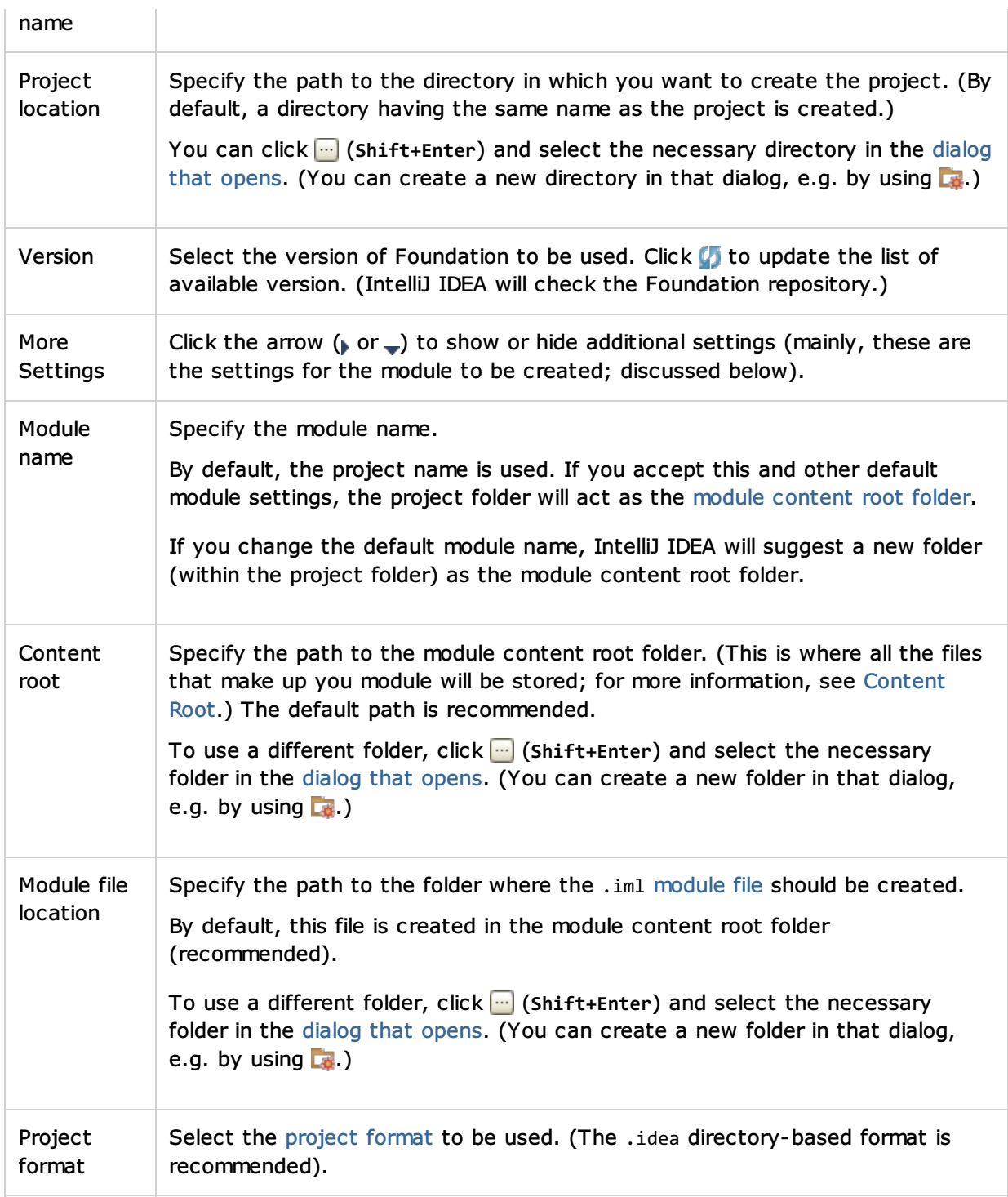

## Static Web: Twitter Bootstrap

Select this option if you are going to develop a Web site or a Web front end for your application using the Bootstrap framework.

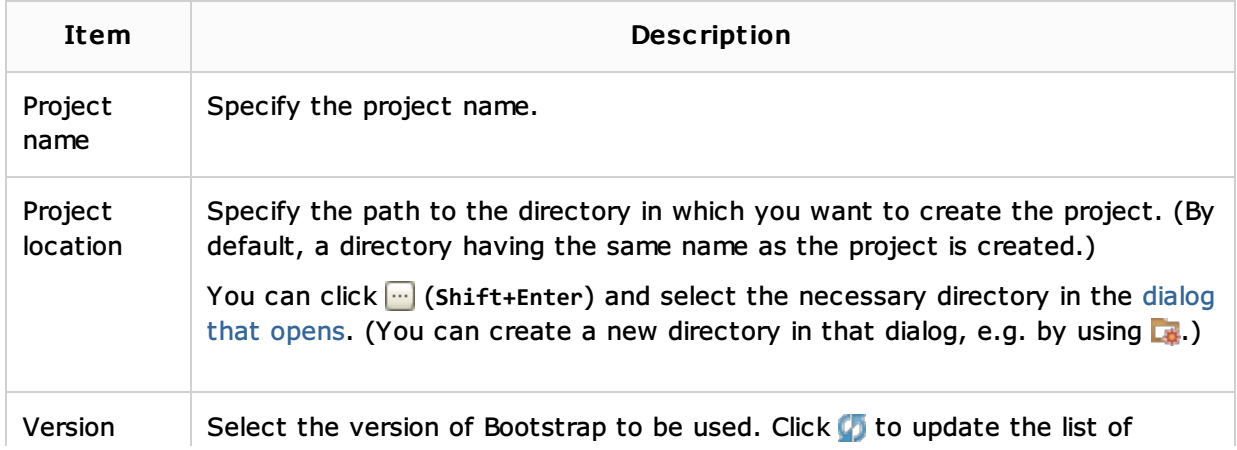

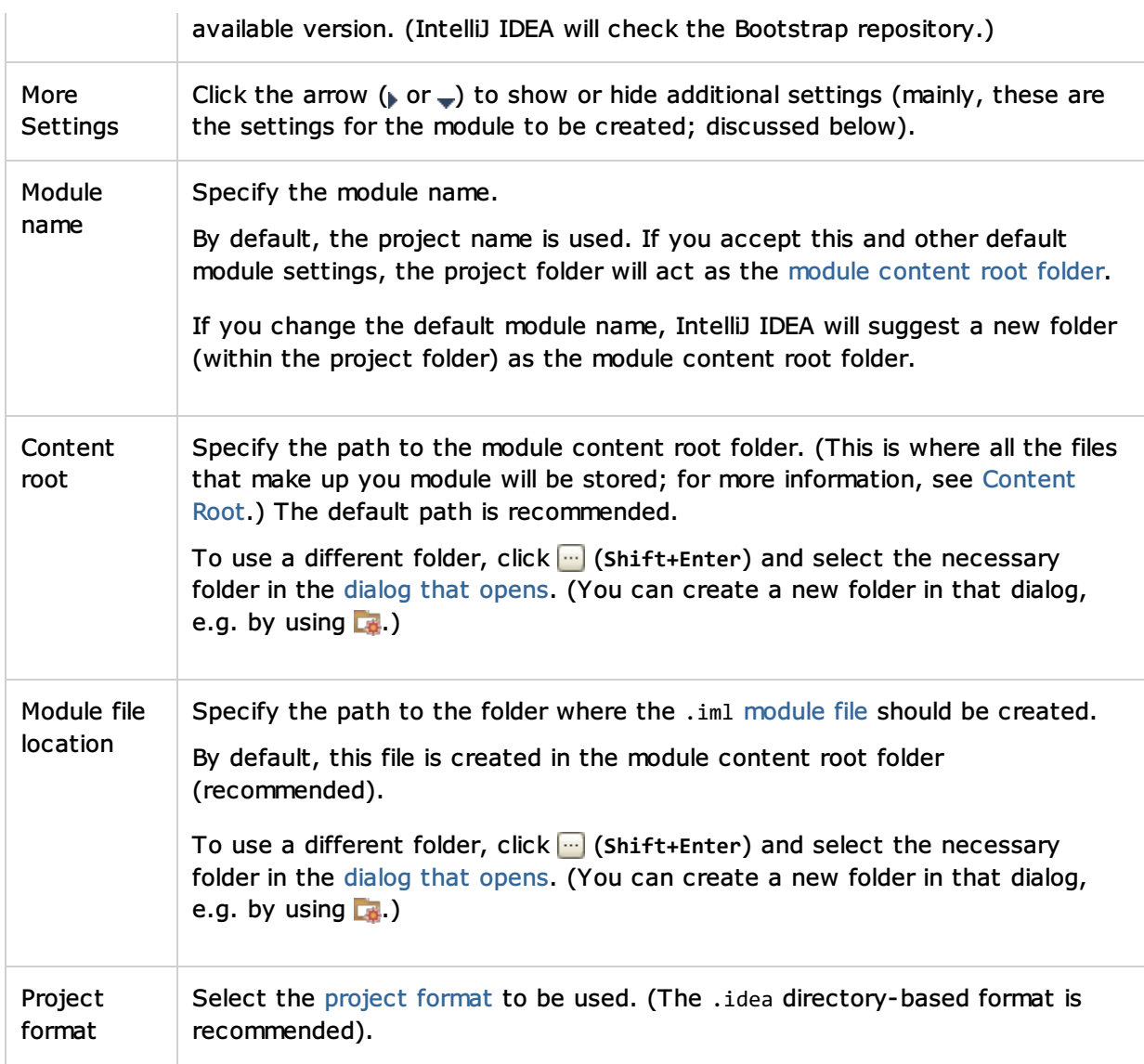

# Groovy: Groovy Module

Select this option if you are going to develop a  $Growy_{\Box}$  application.

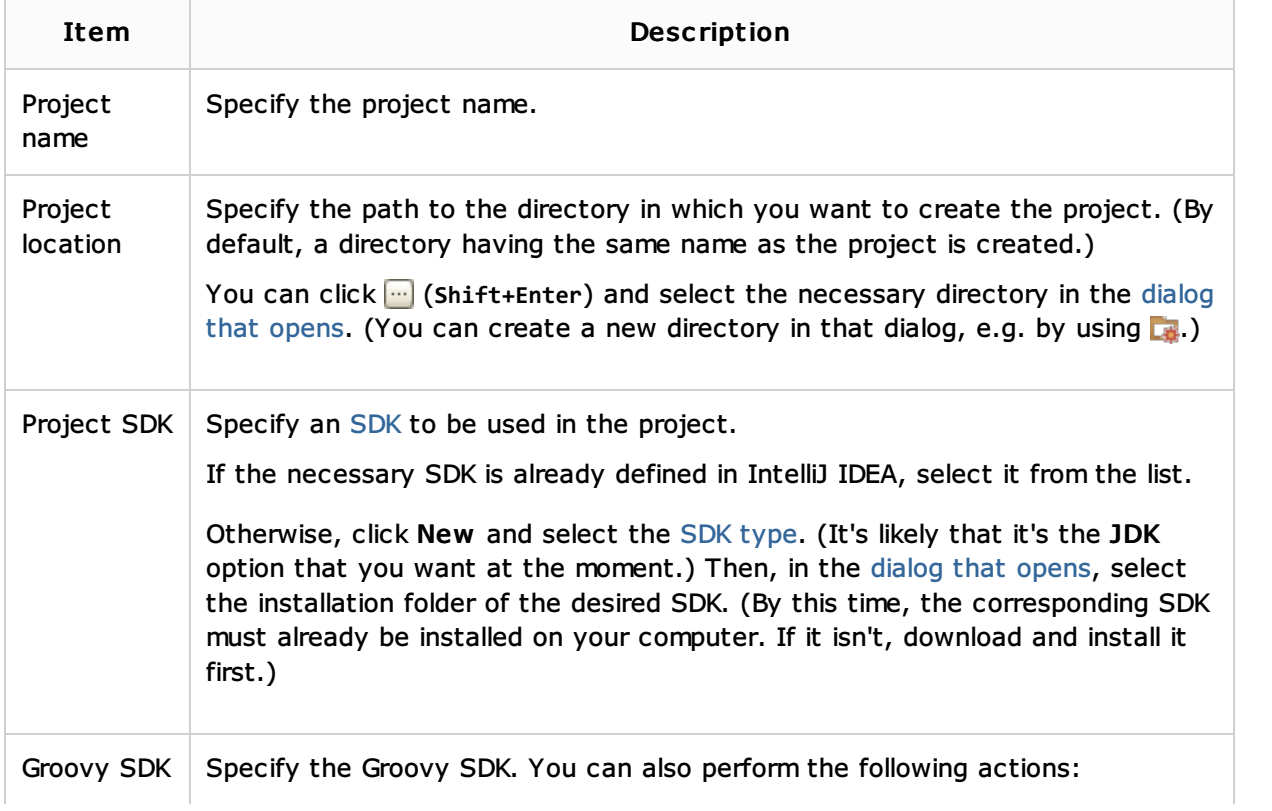

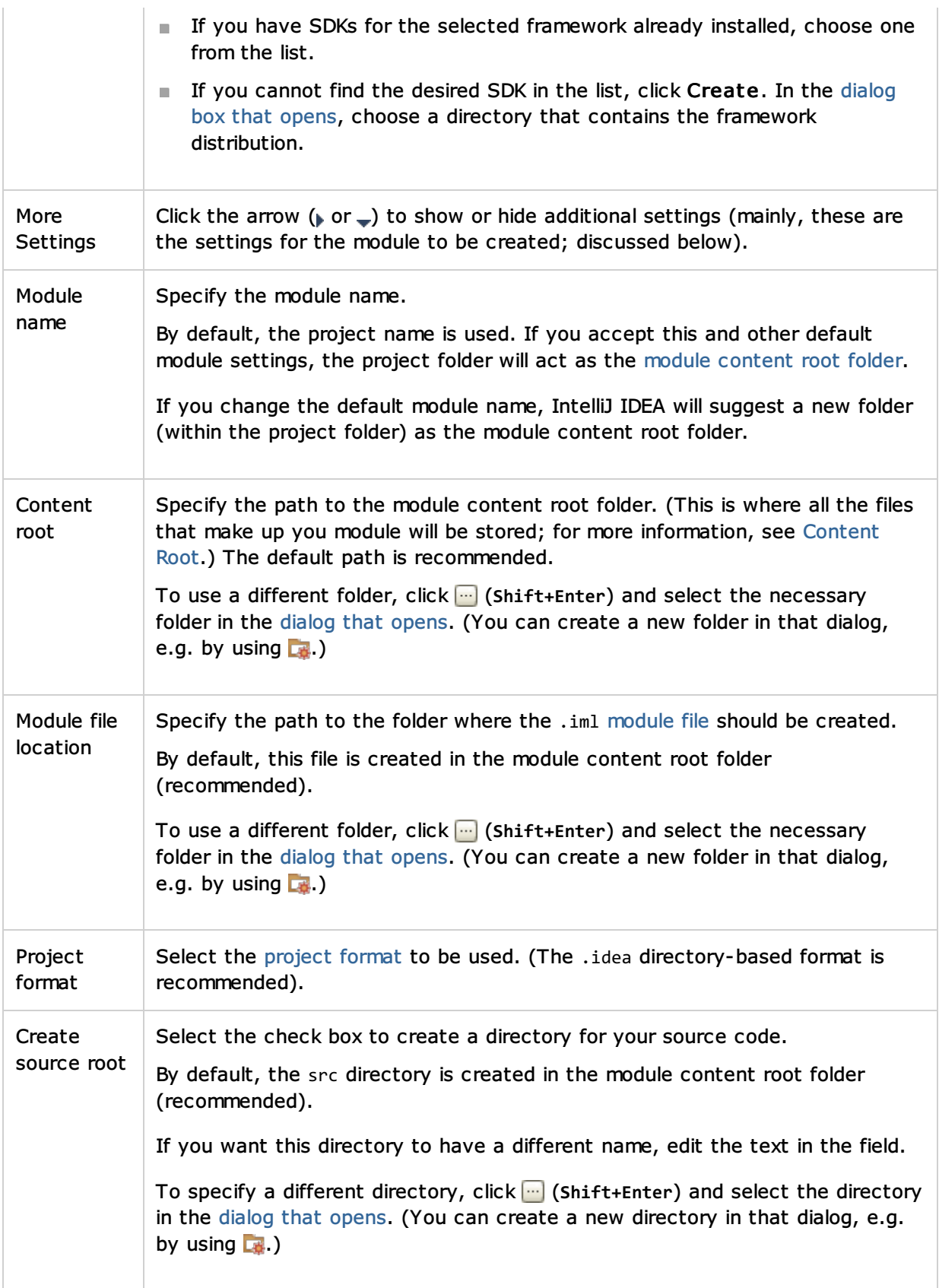

# Groovy: Grails Module

Select this option if you are going to develop a  $Grails_{\Box}$  application.

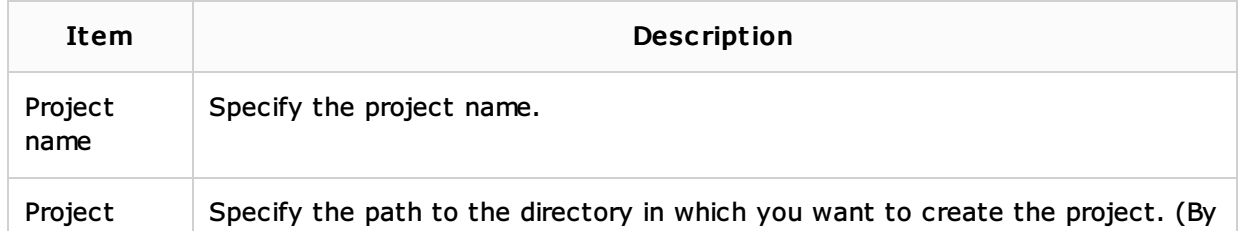

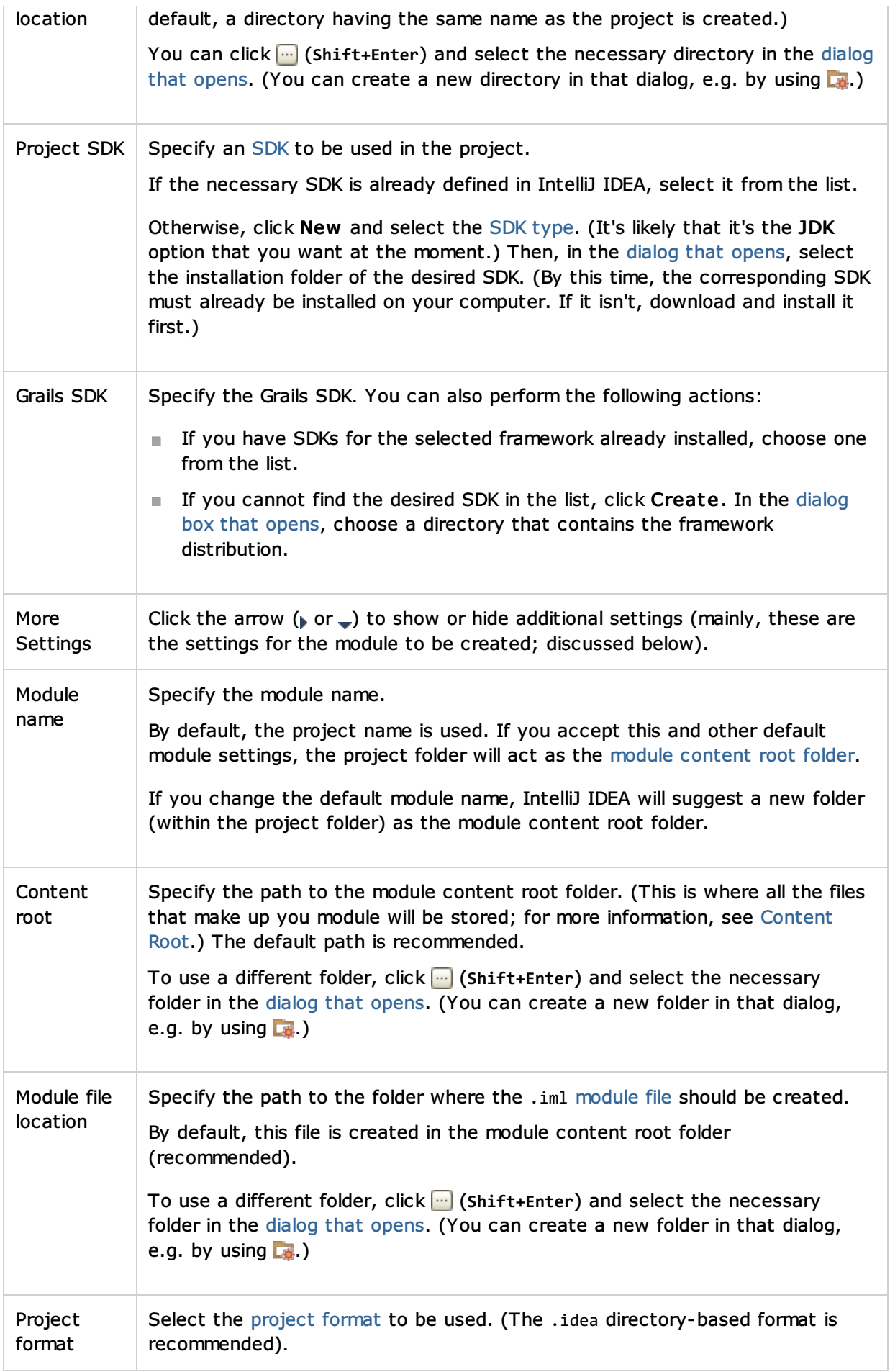

## Groovy: Griffon Module

Select this option if you are going to develop a  $Griffon_{\alpha}$  application.

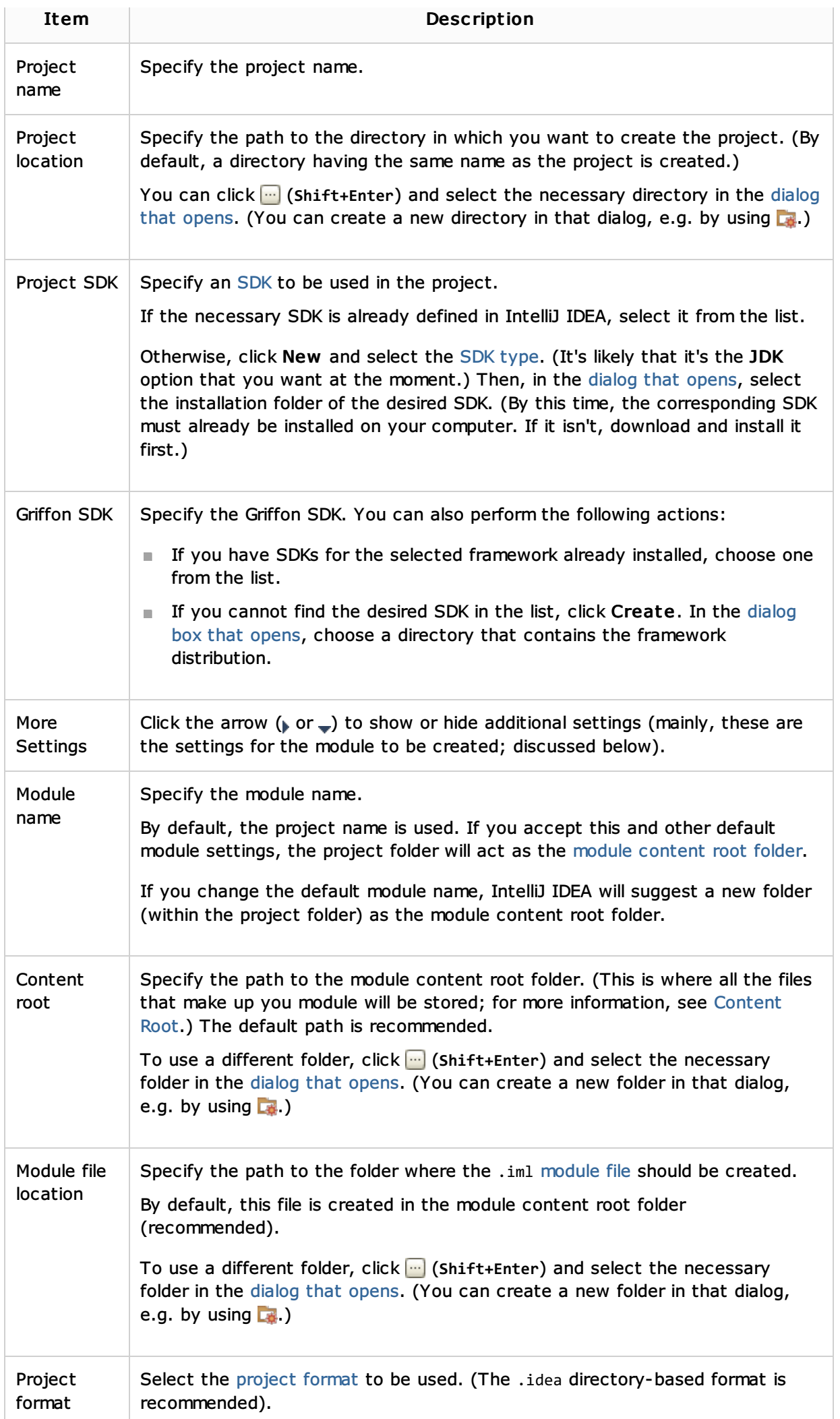

#### Java Enterprise: JavaEE Web Module

Select this option if you are going to develop a Java. Web application.

In addition to what you normally get for a Java module, IntelliJ IDEA will create:

- web\WEB-INF\web.xml (the deployment descriptor<sub>o</sub> file).  $\mathbb{R}^n$
- web\index.jsp (a file which, with minor modifications, you can use as a starting page of your Web application).
- An artifact specification for your Web application.

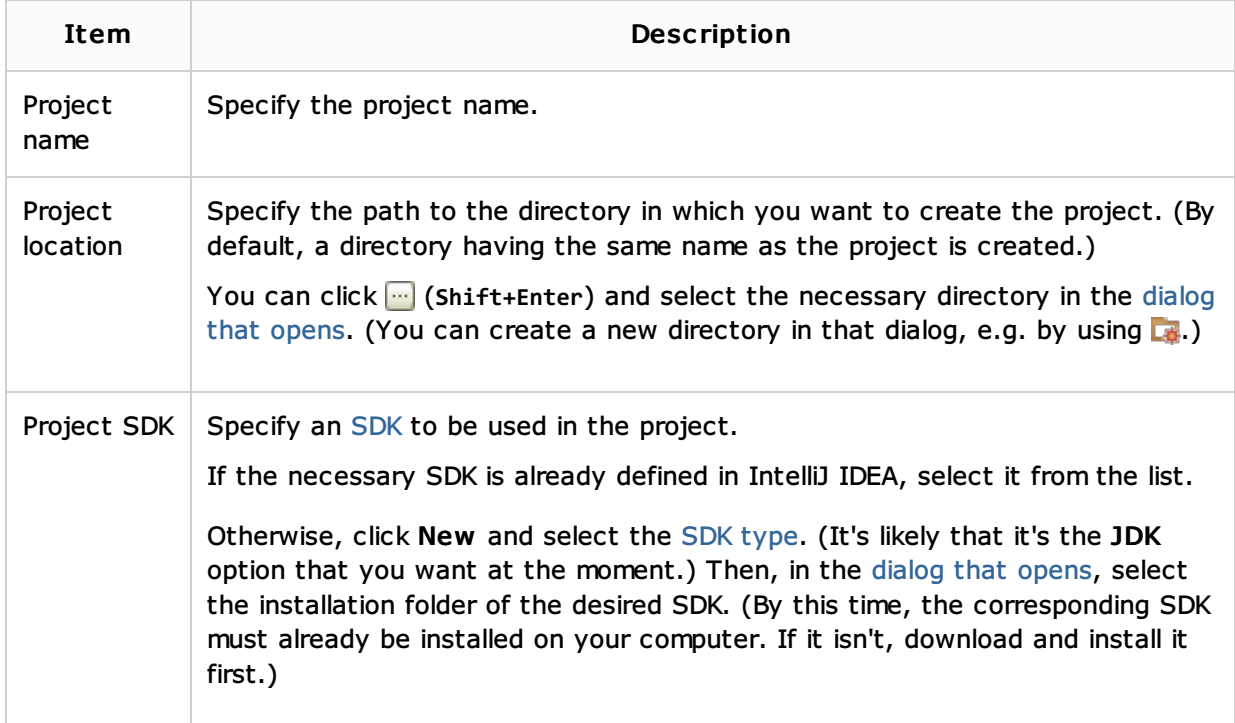

## Gradle: Android Application

Select this option if you are going to create a Gradle-based Android, module.

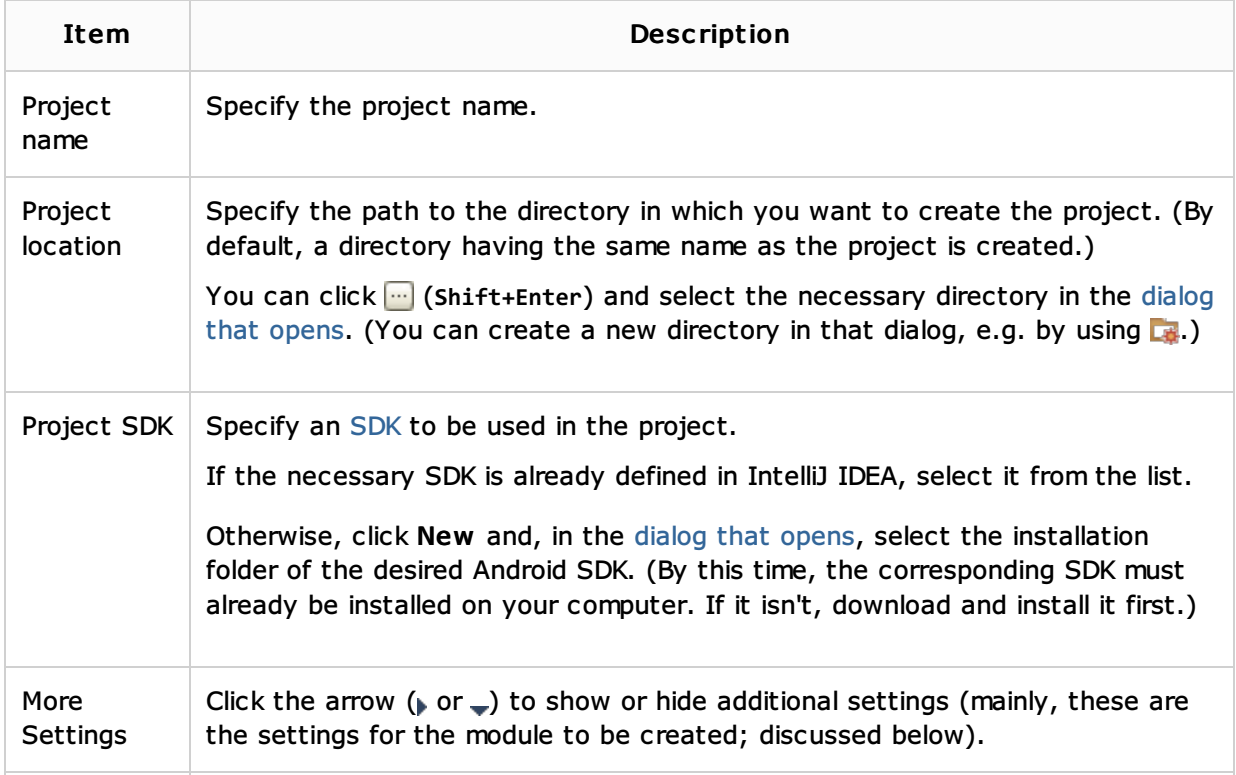

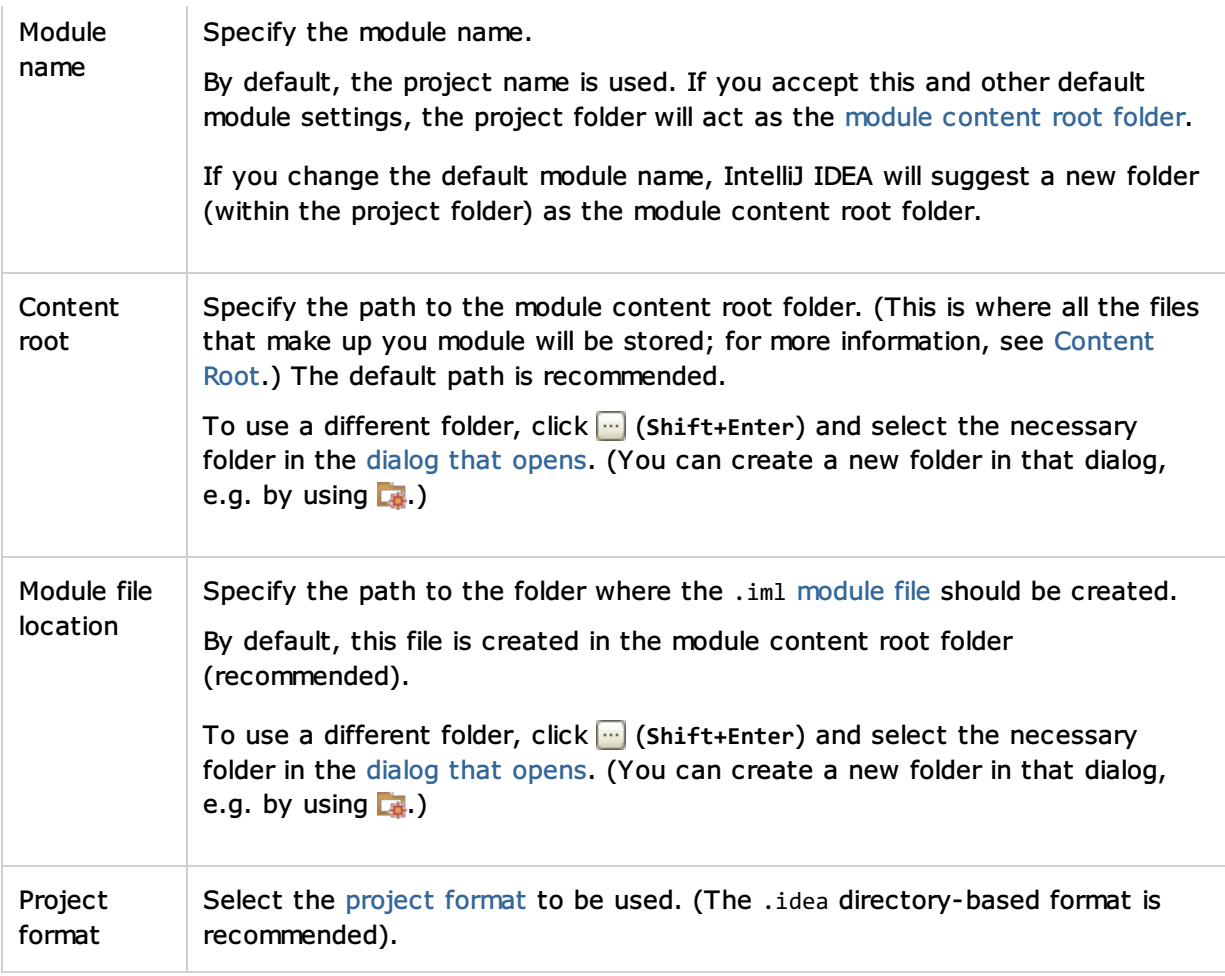

## Gradle: Android Library

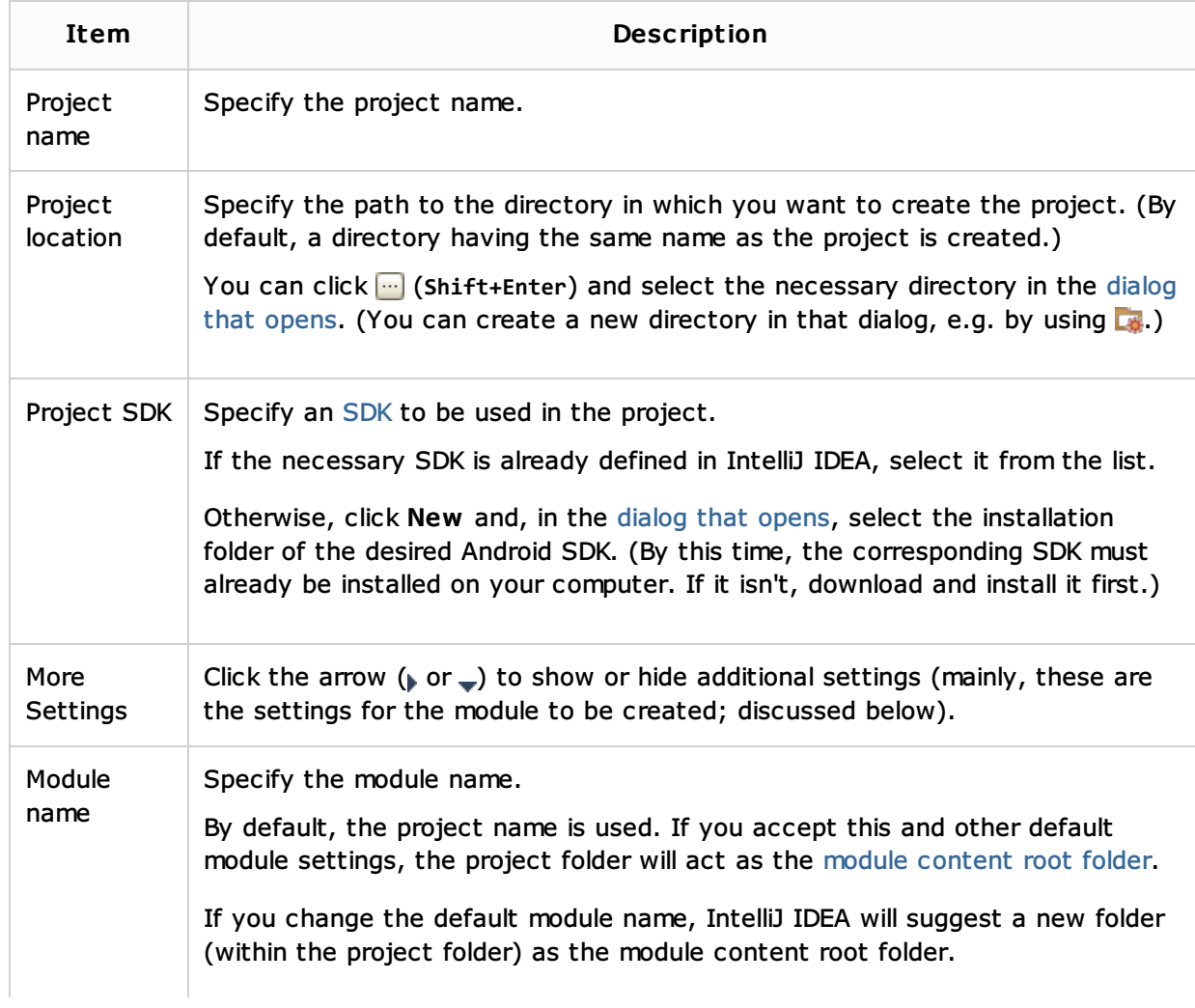

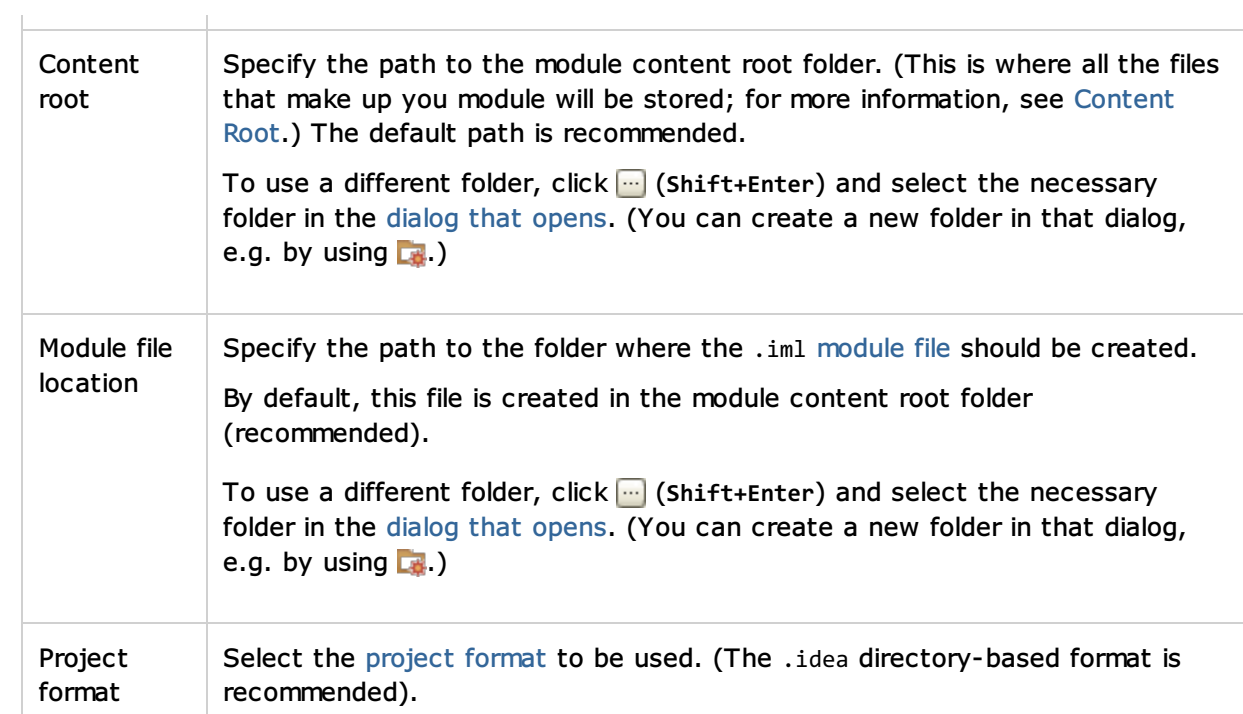

# Android: Application Module

Select this option if you are going to develop an application for the Android<sub>a</sub> OS.

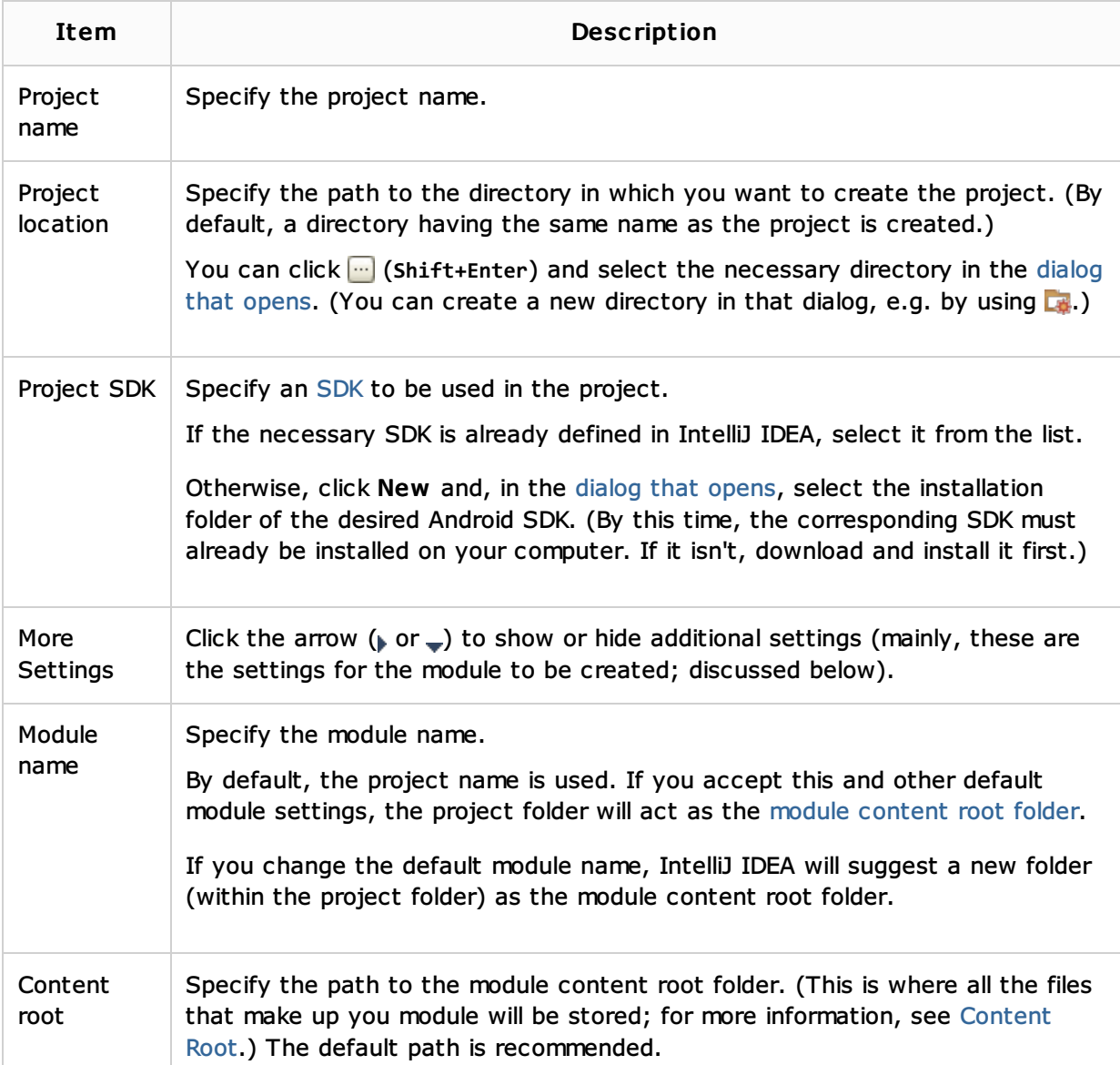

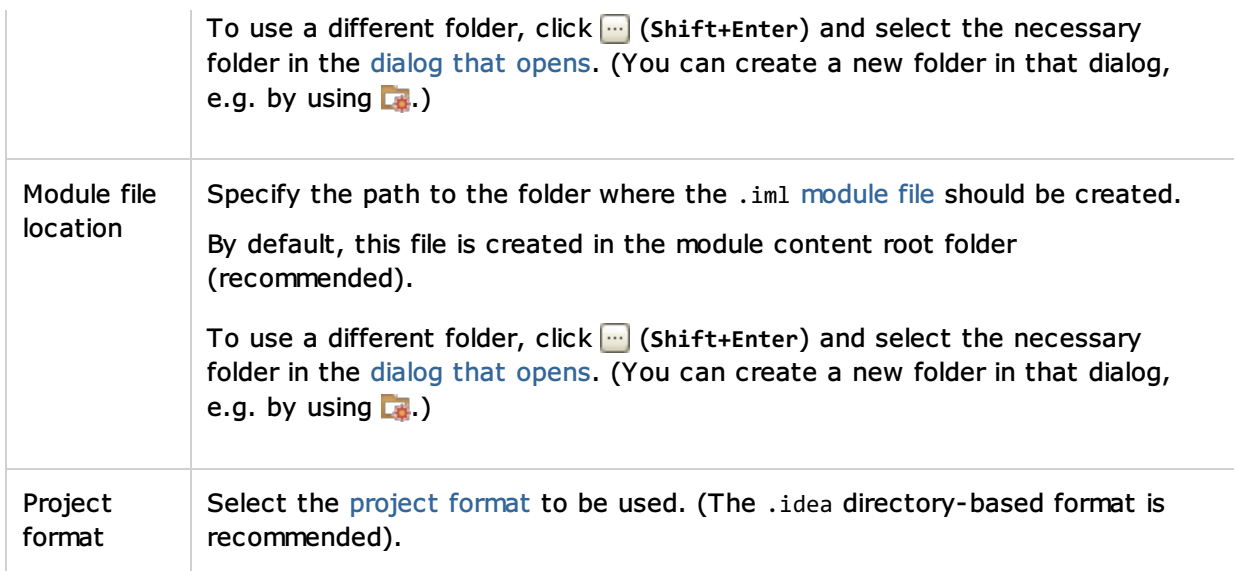

## Android: Empty Module

Select this option if you are going to develop for Android but haven't decided yet whether you are going to develop an application or a shared Android library module.

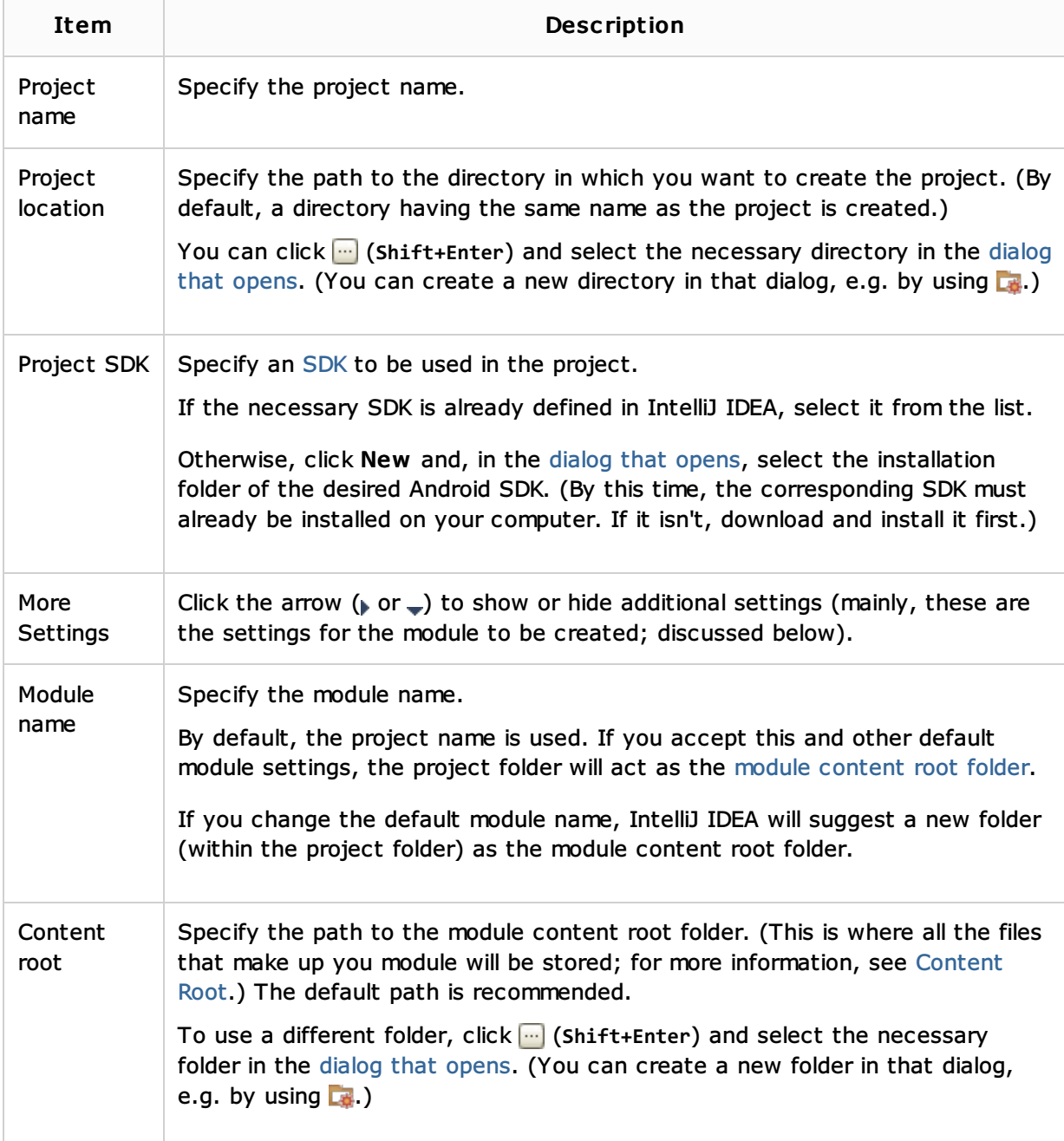

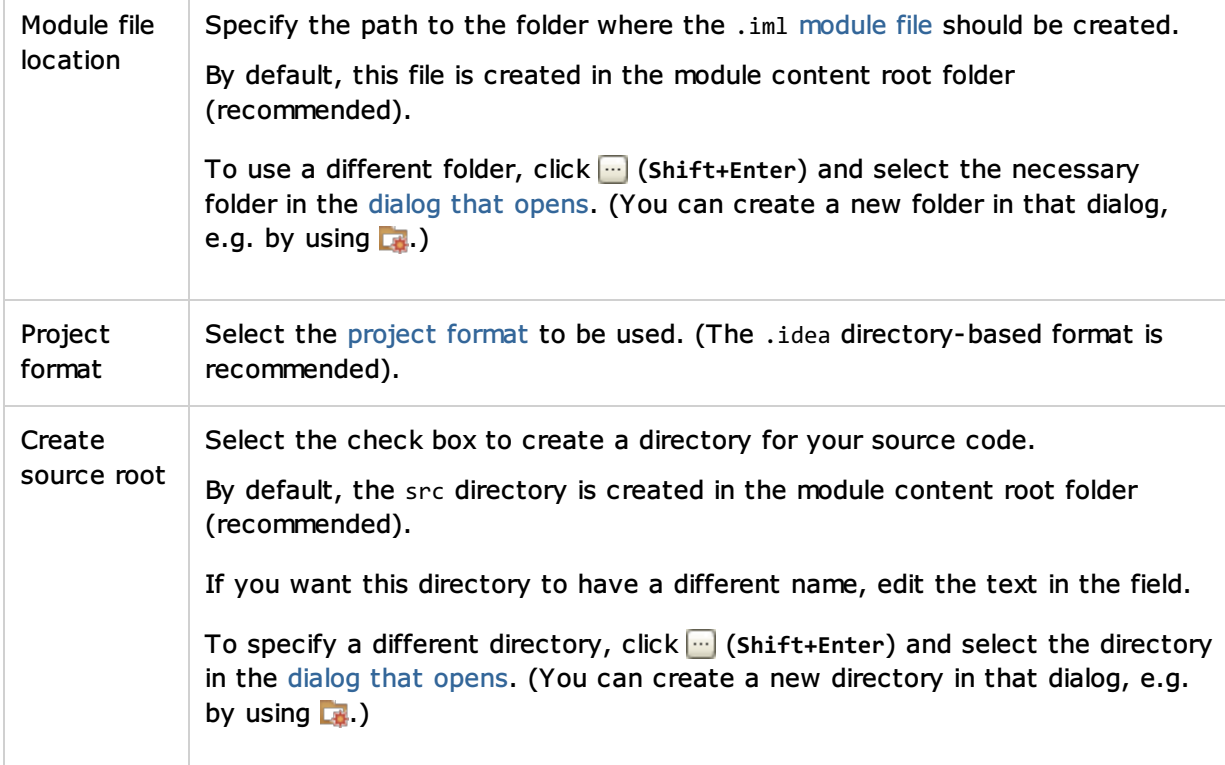

## Android: Library Module

Select this option if you are going to create an Android, library module, one that contains shared source code and resources that can be referenced in other Android modules (e.g. used in a number of your Android applications).

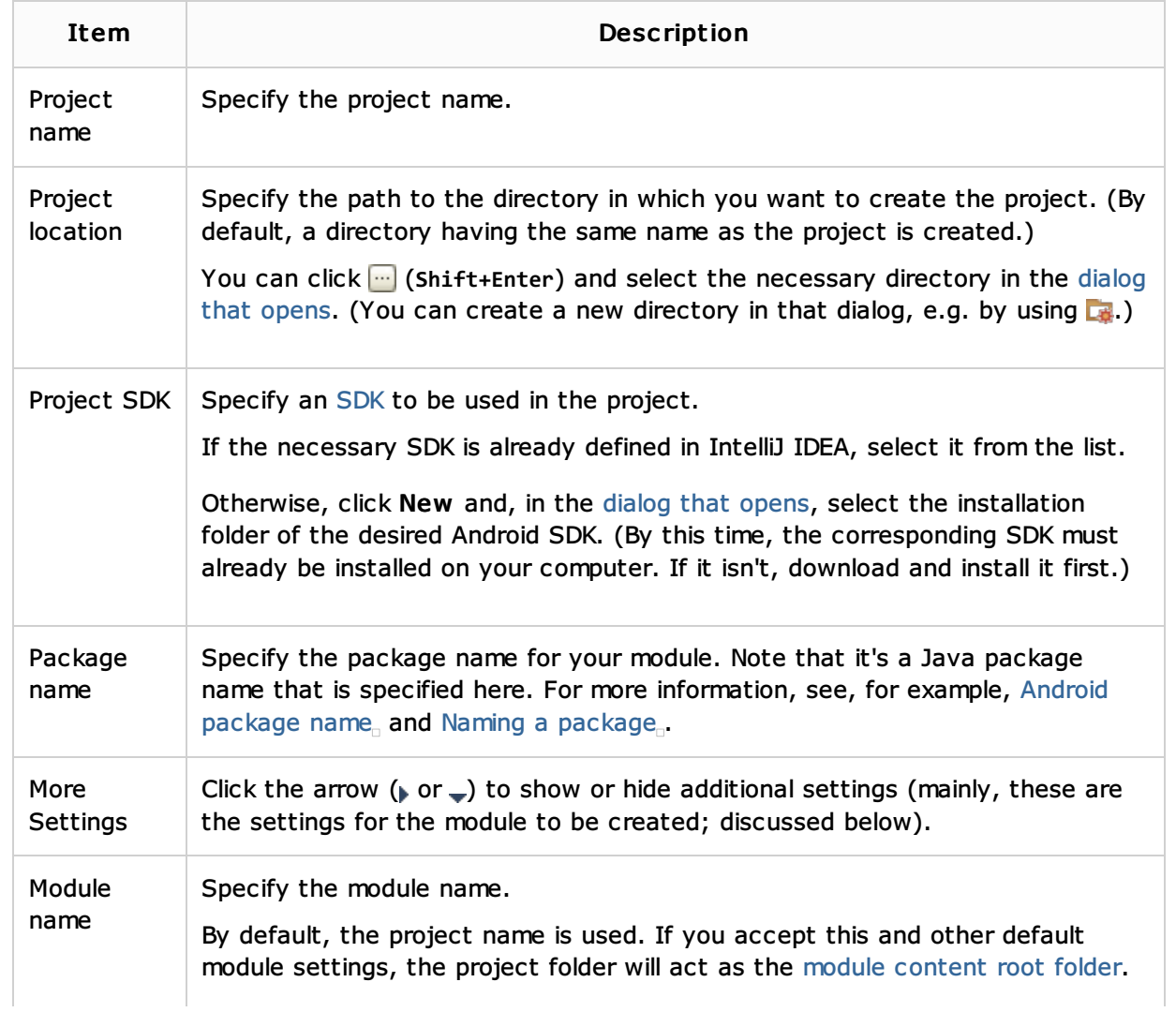

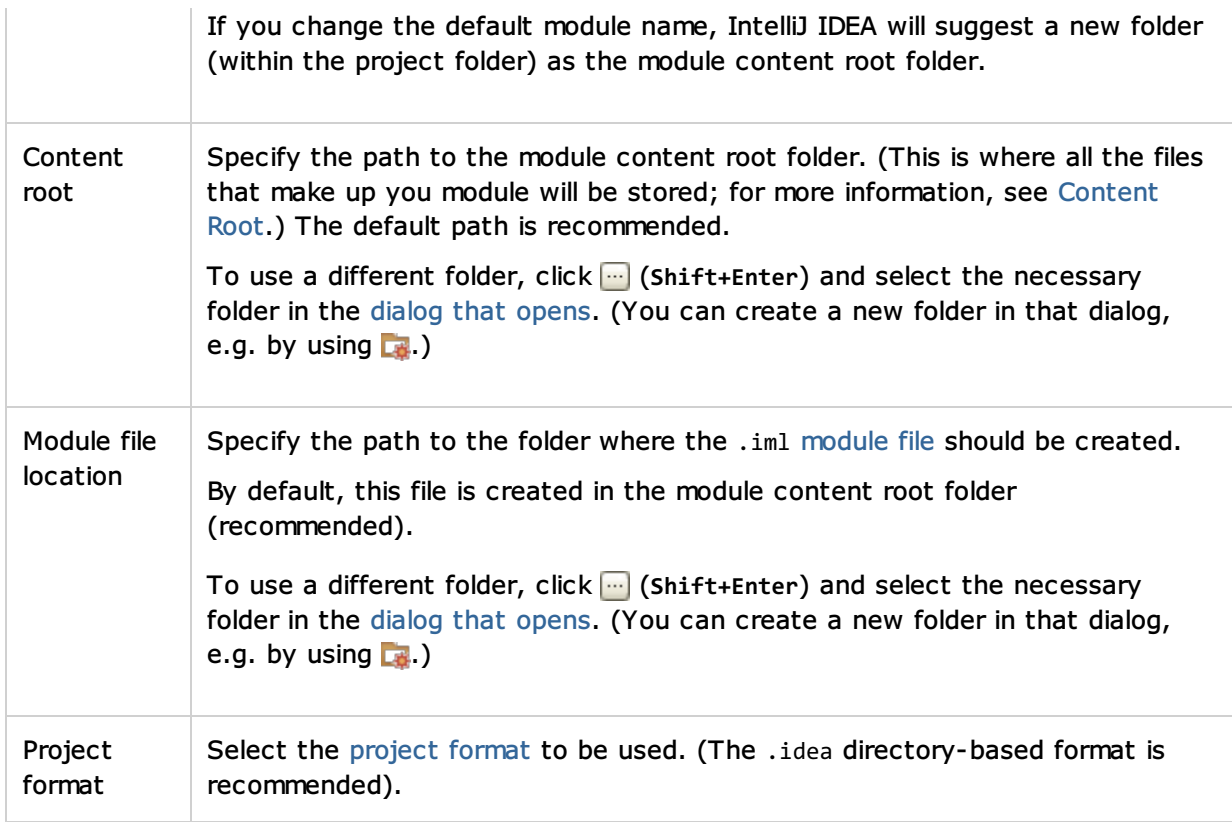

## Other: Flash Module

F

Т

Select this option if you are going to develop for the Adobe Flash runtimes<sub>a</sub> using Flex<sub>a</sub> or ActionScript $_{\scriptscriptstyle\Box}$ 

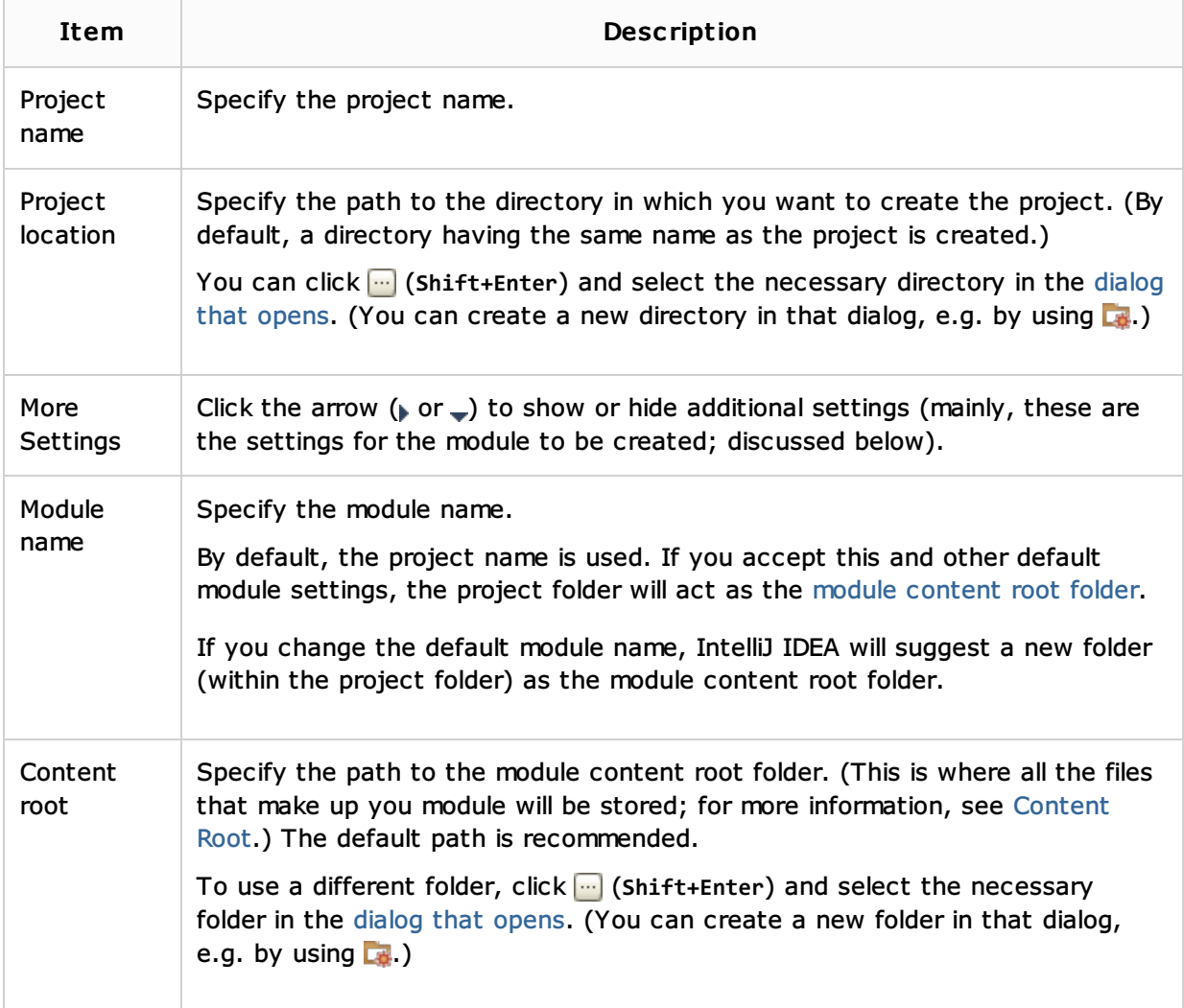

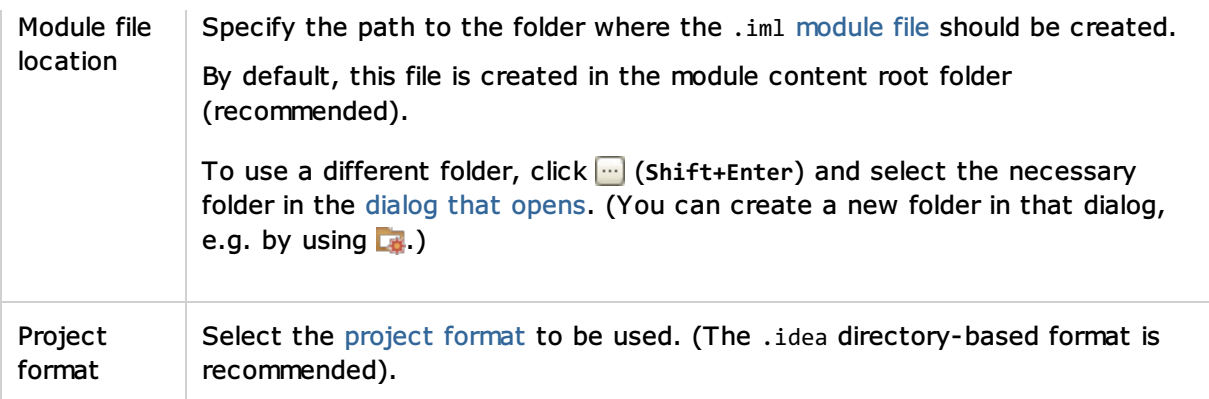

## Other: Empty Project

Select this option if you haven't yet decided what you are going to develop.

IntelliJ IDEA will create a project without a module. You'll be able to add the necessary module types later.

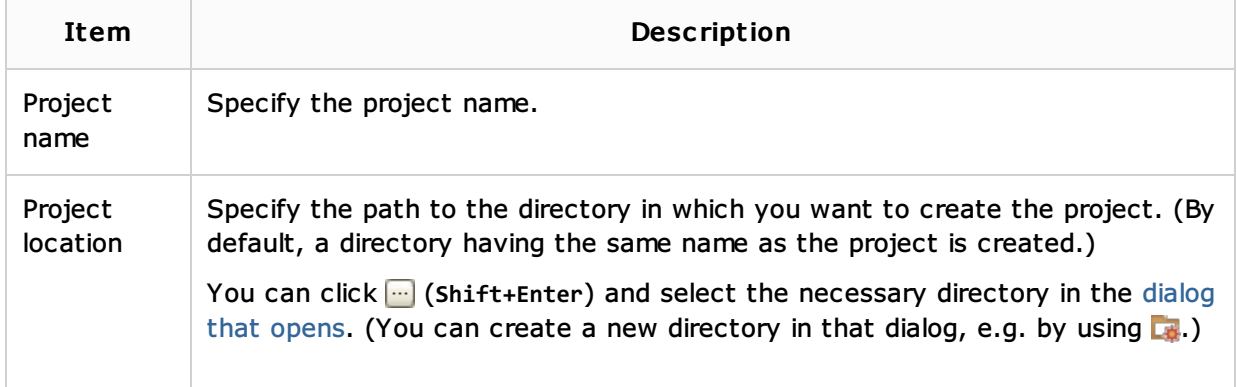

#### User- defined: <template\_name>

If you have project templates, they are shown in the User-defined category (see Saving Projects as Templates). To create a template-based project, select the necessary template.

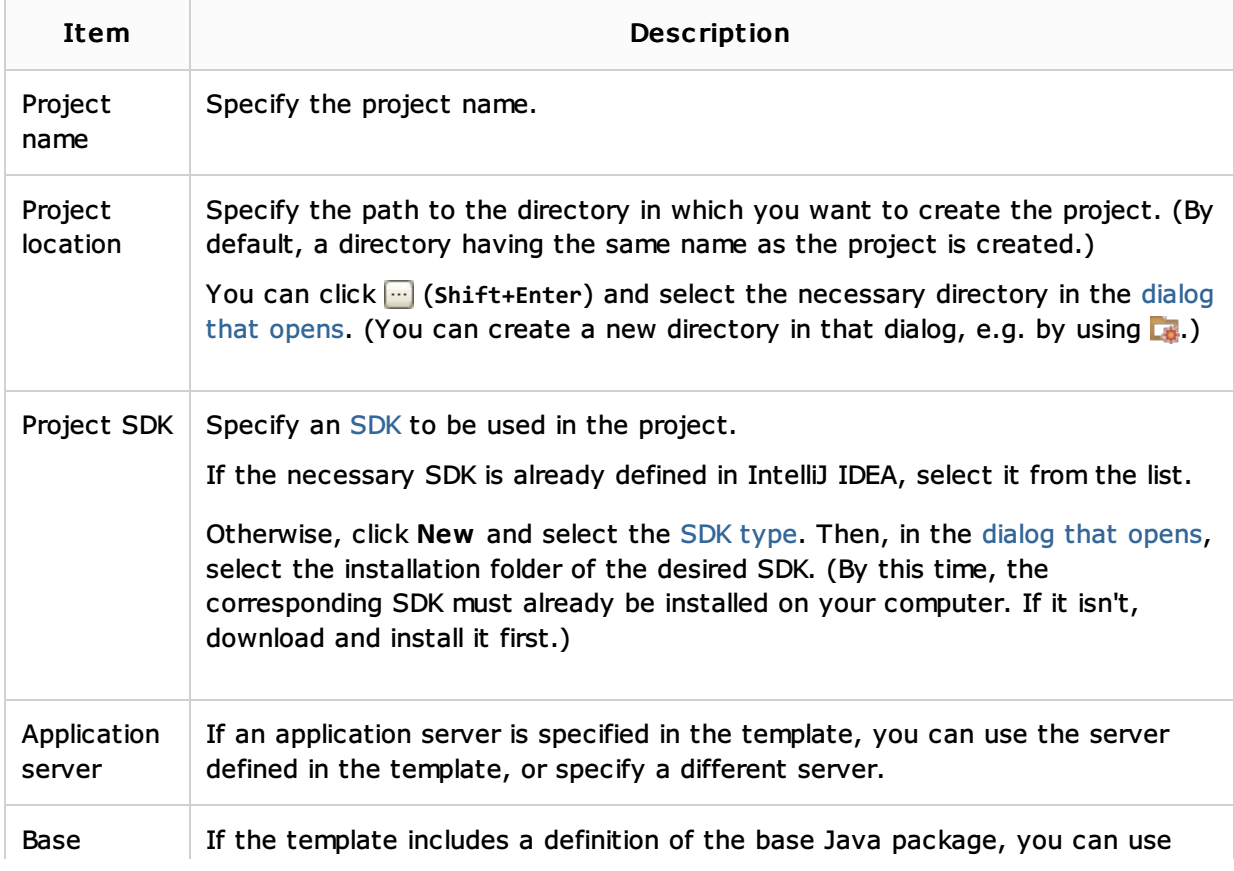

#### Samples Gallery: Java Hello World

If you select this option, IntelliJ IDEA will create a project with a Java module. The module will contain a class, implementing a Hello World application. You'll be able to run this application right away by using a run/debug configuration which IntelliJ IDEA will also create.

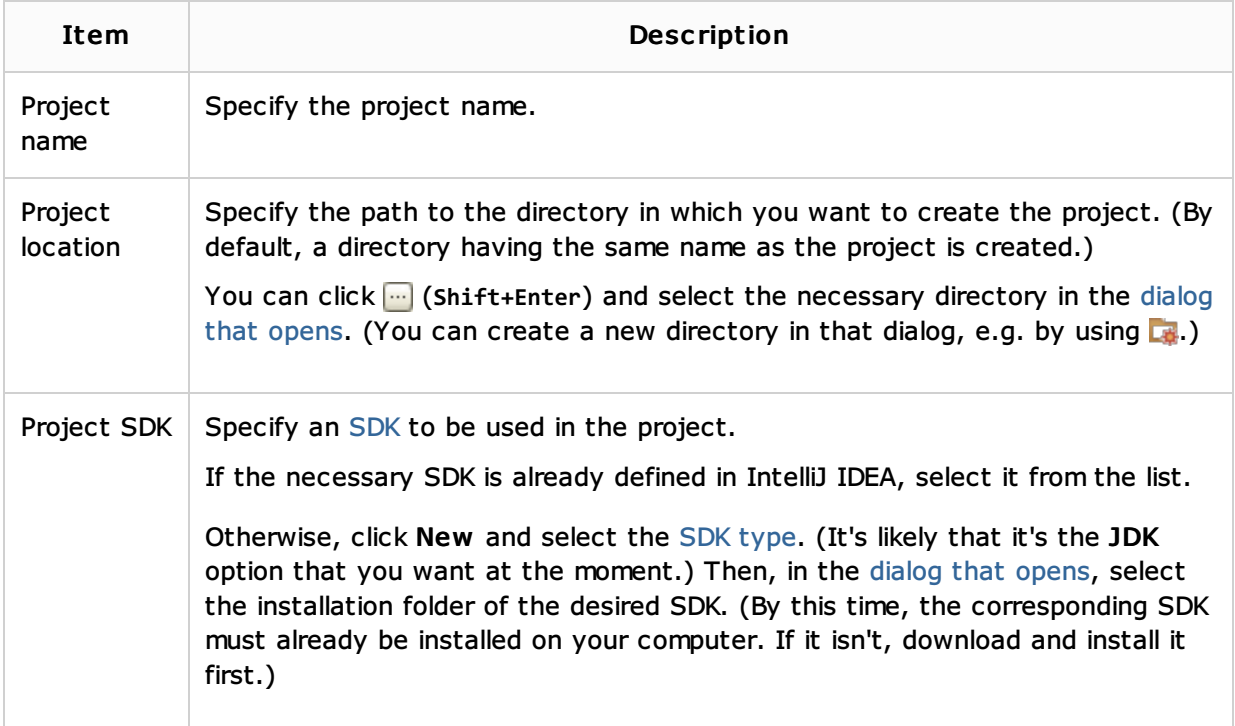

#### See Also

#### Concepts:

- **Project**
- Module m.
- SDK  $\mathbf{u}$

#### Web Resources:

**Developer Community**